## PANTHER

## JetNet/TUXEDO Installation

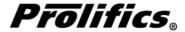

This software manual is documentation for Panther  $^{\text{TM}}$ . It is as accurate as possible at this time; however, both this manual and Panther itself are subject to revision.

Prolifics and JAM are registered trademarks and JAM/TPi and Panther are trademarks of JYACC, Inc.

BEA TUXEDO is a registered trademark and BEA WebLogic Enterprise is a trademark of BEA Systems, Inc.

DynaText is a registered trademark of Inso Corporation.

FLEX*lm* is a registered trademark of GLOBEtrotter Software, Inc.

HP is a trademark of Hewlett-Packard Company.

INFORMIX and C-ISAM are registered trademarks of Informix Software, Inc.

IBM, DB2, and RISC System/6000 are registered trademarks and CICS is a trademark of International Business Machines Corporation.

Microsoft, MS-DOS, Windows, Windows NT, SQL Server, ActiveX, and Visual C++ are registered trademarks and Microsoft Windows 95, Authenticode, Microsoft Transaction Server, Microsoft Access, Microsoft Internet Explorer, Microsoft Internet Information Server, Microsoft Management Console, and Microsoft Open Database Connectivity are trademarks of Microsoft Corporation.

Motif is a trademark of the Open Software Foundation, Inc.

Oracle and SQL\*Net are registered trademarks and Oracle7, Oracle8, PL/SQL, Pro\*C, Rdb7, and Rdb8 are trademarks of Oracle Corporation.

Netscape and Netscape Navigator, and Netscape Fast Track Server are registered trademarks of Netscape Communications Corporation.

Sun, SunOS, Solaris, JavaScript, JDK, and Java are trademarks and Sun Workstation is a registered trademark of Sun Microsystems, Inc.

SYBASE is a registered trademark and Client-Library and DB-Library are trademarks of Sybase, Inc.

UNIX is a registered trademark in the United States and other countries, licensed exclusively through X/Open Company Limited.

The X Window System is a trademark of the Massachusetts Institute of Technology.

Other product names mentioned in this manual may be trademarks or registered trademarks of their respective owners, and are used for identification purposes only.

Send suggestions and comments regarding this document to:

**Technical Publications Manager** 

Prolifics 116 John Street

New York, NY 10038

http://www.prolifics.com support@prolifics.com (212) 267–7722

© 1997, 1998, 1999 JYACC, Inc.

All rights reserved.

Printed in USA.

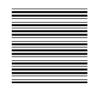

## Table of Contents

| About this Gu | uide                                                    | vii  |  |  |
|---------------|---------------------------------------------------------|------|--|--|
|               | Organization of this Guide                              | vii  |  |  |
|               | Conventions                                             | viii |  |  |
|               | Text Conventions                                        | viii |  |  |
|               | Keyboard Conventions                                    | viii |  |  |
|               | Panther Documentation                                   | ix   |  |  |
|               | Online Documentation                                    | X    |  |  |
|               | Installation Checklist                                  | 1    |  |  |
| Chapter 1     | General Information                                     |      |  |  |
|               | Contents of the Installation Package                    | 3    |  |  |
|               | Application Architecture                                | 4    |  |  |
|               | Which Panther Components to Install?                    | 4    |  |  |
|               | If Installing Prolifics Software for Tuxedo             | 5    |  |  |
|               | For More Information                                    | 5    |  |  |
| Chapter 2     | Application Server/Client: Windows Installation         | 7    |  |  |
|               | Application Server/Client: Pre-Installation for Windows | 7    |  |  |
|               | Hardware and Software Requirements                      | 7    |  |  |
|               | Upgrading                                               | 8    |  |  |
|               | Application Server/Client: Installation for Windows     | 9    |  |  |

|           | Installation Procedure                                   |
|-----------|----------------------------------------------------------|
|           | Installing a Database Driver                             |
|           | Application Server/Client: Post-Installation for Windows |
|           | Post-Installation Overview                               |
|           | Licensing for Prolifics                                  |
|           | Create New Prolifics Executables                         |
|           | Configure the Application Server Environment             |
|           | Configure the Client Environment                         |
|           | Verify the Installation                                  |
|           | Look at Sample Applications                              |
|           | Post-Installation Notes                                  |
|           | Troubleshooting                                          |
| Chapter 3 | Web Application Server: Windows                          |
| •         | Web Application Server: Pre-Installation for Windows     |
|           | Before Installing                                        |
|           | Web Application Server: Post-Installation for Windows    |
|           | Post-Installation Overview                               |
|           | Configure the Web Application Server Environment         |
|           | Verify the Installation                                  |
|           | Look at Samples                                          |
| Chapter 4 | Application Server/Client: UNIX Installation             |
| onapioi i | Application Server/Client: Pre-Installation for UNIX     |
|           | Hardware and Software Requirements                       |
|           | File Ownership and Protection                            |
|           | Determine File Location                                  |
|           | Application Server/Client: Installation for UNIX         |
|           | Installation Procedure                                   |
|           | Configuring the Installation                             |
|           | Application Server/Client: Post-Installation for UNIX    |
|           | Post-Installation Overview                               |
|           | Linking with Appropriate Prolifics Executables           |
|           | Licensing for Prolifics                                  |
|           | Create New Prolifics Executables                         |
|           |                                                          |
|           | Configure the Oliont Environment                         |
|           | Configure the Client Environment                         |
|           | Verify the Installation                                  |
|           | LOOK at Samble Additions                                 |

|            | Post-Installation Notes                            | 53 |  |  |  |
|------------|----------------------------------------------------|----|--|--|--|
|            | Troubleshooting                                    | 54 |  |  |  |
| Chapter 5  | Web Application Server: UNIX                       |    |  |  |  |
| -          | Web Application Server: Pre-Installation for UNIX  | 55 |  |  |  |
|            | Web Application Server: Post-Installation for UNIX | 57 |  |  |  |
|            | Post-Installation Overview                         | 57 |  |  |  |
|            | Configure the Web Application Server Environment   | 57 |  |  |  |
|            | Verify the Installation                            | 59 |  |  |  |
|            | Look at Samples                                    | 60 |  |  |  |
| Appendix A | Platform Notes                                     | 61 |  |  |  |
|            | All Platforms                                      | 61 |  |  |  |
|            | XML Libraries                                      | 61 |  |  |  |
|            | Notes for Motif                                    | 62 |  |  |  |
|            | Tooltips                                           | 62 |  |  |  |
|            | Notes for Windows                                  | 62 |  |  |  |
|            | DLLs for JPEG Decoding                             | 62 |  |  |  |
|            | Environment Space                                  | 63 |  |  |  |
|            | Visual C++ Floating-Point Options                  | 63 |  |  |  |
|            | Visual Workbench or Developer Studio               | 63 |  |  |  |
|            | Using Prolifics Utilities                          | 63 |  |  |  |
| Appendix B | Initialization and Databases                       | 65 |  |  |  |
| Appendix C | License Administration                             | 69 |  |  |  |
| • •        | Licensing in Prolifics                             | 70 |  |  |  |
|            | License Daemons and License Types                  | 70 |  |  |  |
|            | Options File                                       | 71 |  |  |  |
|            | FLEXIm Utilities                                   | 73 |  |  |  |
| Appendix D | License File                                       | 85 |  |  |  |
|            | Contents of the License File                       | 85 |  |  |  |
| Appendix E | Error Messages                                     | 89 |  |  |  |
|            | Prolifics Installation Error Messages              | 89 |  |  |  |
|            | DLL Messages                                       | 91 |  |  |  |
|            | TUXEDO-Specific Messages                           | 91 |  |  |  |
|            | Informix-Specific Messages                         | 91 |  |  |  |

Table of Contents

| Microsoft SQL Server-Specific Messages | 91  |
|----------------------------------------|-----|
| ODBC-Specific Messages                 | 92  |
| Oracle-Specific Messages               | 92  |
| Sybase-Specific Messages               | 92  |
| DLL Version Mismatch Messages          | 93  |
| Graph-Related Messages                 | 93  |
| License Manager Error Messages         | 93  |
| Prolifics License-Related Messages     | 93  |
| FLEXIm Informational Messages          | 97  |
| FLEXIm Configuration Problem Messages  | 99  |
| Daemon Software Error Messages         | 101 |
| ndex                                   | 105 |

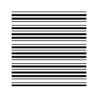

## About this Guide

The *Installation Guide* contains complete instructions for installing Panther and its Prolifics components for JetNet and for TUXEDO. This includes setting up the initial configuration on server and client machines for the supported platforms. It also discusses system requirements, contents of the installation package, licensing, and linking in databases.

The guide assumes that the person doing the installation is a system administrator or someone familiar with UNIX and Windows operating systems.

#### Organization of this Guide

This guide includes the following information:

- Pre-installation information An overview of application architectures, the Prolifics components which make up Panther, and requirements and procedures necessary to install Panther.
- Installation instructions Installing Prolifics software components on UNIX and Windows systems.
- Post-installation notes Instructions on verifying installation and configuration, how to install the licensing software, creating new Prolifics executables for your installation, and information about sample applications distributed with Panther.

In addition, appendices provide information on modifications you can make to the distributed initialization files, background information on licensing including license utility programs, and the format and content of the password-enabled license file.

#### Conventions

The following typographical and terminological conventions are used in this guide:

#### **Text Conventions**

| expression Monospace (fixed-spaced) text is use | ed to indicate: |
|-------------------------------------------------|-----------------|
|-------------------------------------------------|-----------------|

- Code examples.
- Words you're instructed to type exactly as indicated.
- Filenames, directories, library functions, and utilities.
- Error and status messages.

KEYWORDS Uppercase, fixed-space font is used to indicate:

- SQL keywords.
- Mnemonics or Prolifics constants.

numeric\_value Italicized helvetica is used to indicate placeholders for information you supply.

[option list] Items inside square brackets are optional.

 $\{x \mid y\}$  One of the items listed inside curly braces needs to be selected.

x... Ellipses indicate that you can specify one or more items, or that an element can be

repeated.

new terms Italicized text is used:

- To indicate defined terms when used for the first time in the guide.
- Occasionally for emphasis.

#### **Keyboard Conventions**

XMIT Prolifics logical keys are indicated with uppercase characters.

Alt+A

Physical keys are indicated with initial capitalization, and keys that you press simultaneously are connected with a plus sign.

#### Panther Documentation

The Panther documentation set includes the following guides and reference material (available as indicated), as illustrated in Figure 1:

Installation — Instructions for installing software and licensing for Panther products in the following books: JetNet Installation, TUXEDO Installation, MTS Installation, WebLogic Enterprise Installation, and 2-Tier Installation.

*New Features Guide* — Information about new features in Panther, including Java support, enhanced three-tier and web functionality, new properties, new library functions, and, for Windows 32–bit platforms, tab controls and dockable toolbars.

*Upgrade Guide* — Information for upgrading from JAM to Panther.

Getting Started — Introduction to the Prolifics products and the tutorial, with step-by-step instructions that help you get started with understanding, setting up and developing either a two- or three-tier Prolifics application.

Developer's Guide — Introduction and process of how to use Prolifics to build two- and three-tier Prolifics database applications. As the major developer's manual, it includes information for each step of the development path.

Web Development Guide — Introduction and process of how to build and deploy a Prolifics web application.

*Using the Editors* — Instructions for using the Prolifics graphical authoring environment—the screen editor, screen and report wizards, JIF editor, menu bar editor, and styles editor—to build two- and three-tier applications.

Programming Guide — Describes JPL, Prolifics's scripting language, and Prolifics's Java programming interface. Also includes alphabetical listings of JPL commands, built-in functions, Prolifics's library functions, transaction manager commands, and database commands and variables.

*Reports* — Instructions for using Prolifics's report generation utility to build, modify and run reports.

JDB — Instructions for using JDB, Prolifics's prototyping database, and JISQL, the interactive SQL editor for JDB. Also describes how to build SQL statements and the SQL commands available in JDB.

About this Guide İX

*Database Drivers* — Instructions for using Prolifics's database drivers. Each driver has its own section containing the information specific to that relational database engine.

Configuration — Instructions for configuring Prolifics on various platforms and to your preferences. Also includes information on GUI resource and initialization files.

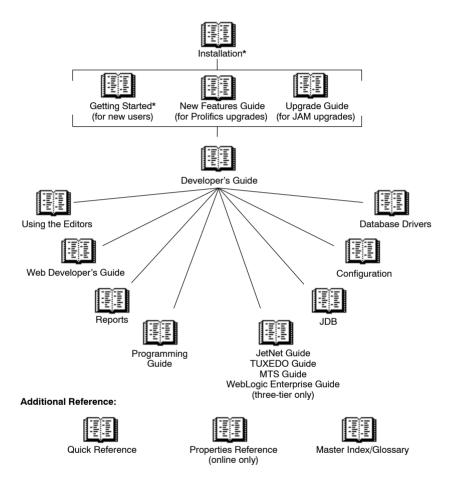

Figure 1. A suggested reading path for the Panther documentation set. An asterisk (\*) indicates that there are multiple versions of the book for different environments.

*JetNet Guide* — Instructions for configuring and monitoring your Prolifics three-tier JetNet application.

*TUXEDO Guide* — Instructions for configuring and monitoring your Prolifics three-tier TUXEDO application.

X JetNet/TUXEDO Installation

MTS Guide — Instructions for building and deploying COM components in your Prolifics three-tier application.

WebLogic Enterprise Guide — Instructions for building and deploying WebLogic Enterprise components in your Prolifics three-tier application.

Quick Reference — Easy reference to all Prolifics properties and definitions associated with application objects. Also includes quick reference to database and transaction manager commands, library functions, JPL commands, Prolifics development utilities, and application variables.

Master Index/Glossary — Master index for all manuals—online and printed. Also a reference to terms used throughout the documentation set.

#### Online Documentation

Panther's documentation set is included with the Panther distribution in the docs directory or is located online at:

http://www.prolifics.com/docs/panther/

#### Collateral Documentation

The following information is also provided with your Prolifics installation:

Online README file.

#### Additional Help

Contact Prolifics for more information on the following services:

- Product Support
- Consulting Services
- Educational Services

About this Guide

#### Installation Checklist

Use this checklist to ensure that you complete the appropriate steps to install and configure your Prolifics development environment for the chosen architecture. For three-tier application development, you should install and configure the Prolifics application server before installing Prolifics clients.

| Pre-  | Installation                                                                                  |                                                                        |
|-------|-----------------------------------------------------------------------------------------------|------------------------------------------------------------------------|
|       | Determine the application architecture.                                                       | p. 4                                                                   |
|       | Decide which Prolifics components to install.                                                 | p. 4                                                                   |
|       | Satisfy hardware and software requirements for the components you plan to install.            | Windows: p. 7<br>Windows Web: p. 27<br>UNIX: p. 33<br>UNIX Web:p. 55   |
| Insta | allation                                                                                      |                                                                        |
|       | Install each Prolifics component.                                                             | Windows: p. 9<br>UNIX: p. 36                                           |
| Post  | -Installation                                                                                 |                                                                        |
|       | Submit request for permanent license (you can start using Prolifics with a Start-up License). | Windows: p. 14<br>UNIX: p. NO TAG                                      |
|       | Create new Prolifics executables, if necessary.                                               | Windows: p. 17<br>UNIX: p. 42                                          |
|       | (Three-tier only) Configure the application server environment.                               | Windows: p. 19<br>UNIX: p. 45                                          |
|       | Configure the client environment.                                                             | Windows: p. 22<br>UNIX: p. 49                                          |
|       | (Web only) Configure the web application server environment.                                  | Windows: p. 29<br>UNIX: p. 57                                          |
|       | Verify installation and configuration.                                                        | Windows: p. 23<br>Windows Web: p. 30<br>UNIX: p. 51<br>UNIX Web: p. 59 |
|       | Look at sample applications.                                                                  | Windows: p. 25<br>Windows Web: p. 31<br>UNIX: p. 53<br>UNIX Web: p. 60 |
|       |                                                                                               |                                                                        |

When you complete the appropriate steps in the installation checklist, and set up your application environment, you are ready to build a Prolifics application.

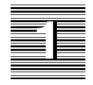

## General Information

In order to help you install the appropriate components, this chapter describes the contents of the Panther installation package, application architectures, and the functionality of the Prolifics software components that make up your Panther distribution.

Before you begin the installation process, review the Release Notes for the latest information about Panther, including known problems.

#### Contents of the Installation Package

The Panther installation package consists of the items listed below. Some of these items may not be required or appropriate for your particular installation, and therefore are not included in your package. For a complete list of files included in the installation, refer to packlist.txt in the notes subdirectory of the installation.

- Prolifics client, application server, and web application server executables, with corresponding utilities, tools, and configuration files.
- JDB, the Prolifics single-user database.

- Database drivers for connecting to third-party relational databases, such as Oracle and Sybase.
- Files for C program development.
- Files for Java program development.
- License management software.
- Online documentation and help system; sample two- and three-tier applications and a tutorial; and the Prolifics Gallery, which includes a variety of sample web applications.

#### **Application Architecture**

The following list provides a description of two-tier, three-tier, and web applications. Choose the appropriate architecture for your application based on your requirements.

☐ Two-tier application
 ☐ Three-tier application
 ☐ Three-tier application
 ☐ In the three-tier or enhanced client/server model, the logic of an application is distributed across servers. The backend server is known as the resource manager, and is usually a database. The layer between client and backend server is the application server. The client is responsible for user interactions, and the application server is responsible for providing business-level services and interacting with the resource manager as needed.
 ☐ Web application
 A web application can be a two- or three-tier applica-

tion deployed on the web application server and viewed from a web browser. The web application server works with your HTTP server software.

#### Which Panther Components to Install?

For Panther, there are a variety of Prolifics components you are required to install: client, application server, and, optionally, a web application server. Each component is described, as well as the platforms on which each component is supported. Based on your chosen architecture, install the appropriate Prolifics software components purchased.

4

a

**Note:** For three-tier application development, it is recommended that you install and configure the application server before installing or configuring the client and/or web application server components.

| <b>3</b> | Prolifics client — Provides the development and runtime environment for building two- and three-tier applications. Two types of clients can connect to Prolifics application: non-workstation clients reside on the machine that also has application servers running on it; workstation clients attach to the application via a connection to the machine that runs the application server. Client platforms supported are: |
|----------|----------------------------------------------------------------------------------------------------|
|          | ☐ UNIX                                                                                                    |
|          | ☐ Windows 32-bit (including 9x)                                                                                                    |
| <b>o</b> | Prolifics application server — Provides middleware API connectivity to middleware and access to shared libraries required for two- and three-tier development and three-tier applications. Server platforms supported are:  UNIX                                                                                                    |
|          | ☐ Windows                                                                                                    |
| <b>O</b> | Prolifics web application server — Provides the runtime environment for client-server applications that are accessed through web browsers. Web application server platforms supported are:  UNIX                                                                                                    |
|          | ☐ Windows                                                                                                    |

#### If Installing Prolifics Software for Tuxedo

If you are installing Prolifics middleware adapter for Tuxedo, do not install it *on top of* Prolifics middleware adapter for JetNet. Refer to the *Upgrade Guide* for more information.

If you are installing Tuxedo 7.1 or higher, you first need to link with the appropriate Prolifics executables. Refer to page 39 in the Post Installation chapter for more information.

#### For More Information

After Panther is installed and configured, you can refer to the documentation for

information on specific topics. The preface, *About this Guide*, contains a suggested reading path and more information about the documentation.

| Refer to:                             | For:                                                                                                    |  |  |
|---------------------------------------|----------------------------------------------------------------------------------------------------|--|--|
| Getting Started                       | Step-by-step instructions for building a three-tier application including setting up client and server environments as well as a web application server.    |  |  |
| JetNet Guide/<br>TUXEDO Guide         | Configuring and monitoring your Prolifics applica-<br>tion using the JetNet manager, as well as setting up<br>your development and production environments. |  |  |
| New Features                          | New features in Panther.                                                                                                    |  |  |
| Configuration Guide                   | Prolifics variables used for configuring Prolifics on various platforms and to your preferences. Information on GUI resource and initialization files.      |  |  |
| Application Development Guide         | Introduction and process of how to build database applications.                                                                                             |  |  |
| Using the Editors                     | Basic guide to the Prolifics graphical authoring environment.                                                                                               |  |  |
| Web Development Guide                 | Guide to building and deploying a Prolifics web application.                                                                                                |  |  |
| Reports                               | Guide to using Prolifics's report generation utility to build, modify and run reports.                                                                      |  |  |
| Programming Guide                     | Guide to JPL, Prolifics's programming language, and using Java and C library functions in Prolifics.                                                        |  |  |
| Upgrade Guide                         | Information for upgrading JAM to Panther.                                                                                                    |  |  |
| JDB                                   | Guide to JDB, Prolifics's prototyping database, and JISQL, the interactive SQL editor for JDB.                                                              |  |  |
| readme.* in the notes subdirectory    | Database-specific release notes detailing the setup of your Prolifics application as a database client.                                                     |  |  |
| fixlist.txt in the notes subdirectory | List of bugs fixed in Prolifics.                                                                                                    |  |  |

6 JetNet/TUXEDO Installation

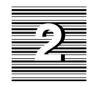

# Application Server/Client: Windows Installation

#### Application Server/Client: Pre-Installation for Windows

This section discusses hardware and software requirements and upgrade information for Prolifics software running under Windows.

#### **Hardware and Software Requirements**

The full installation of the Panther development environment requires the following:

- 30486 or better processor; Pentium processor is recommended.
- A maximum of 185MB of disk space (of which 35 is for the online documentation). However, the disk space required can be less depending on the options installed. The installation checks for adequate space.

Microsoft Windows 9x, NT4, 2000, XP

**Note:** Under Windows platforms, web application and three-tier application servers are only supported on Windows servers.

- 32 MB of memory. More memory is recommended.
- Tuxedo version 6.4 or higher installed and configured if you are installing Prolifics middleware adapter for TUXEDO.
- O Database vendor's client and network software installed if you are using a database other than JDB. For more information, consult the database-specific release notes online.
- To use Java files, you must have either JDK 1.1 (Java Development Kit) or the JRE (Java Runtime Environment), or compatible versions, installed. To compile Java programs, the JDK is required. If you are using Microsoft's Virtual Machine for Java, use version 5.00.3167 (1/25/99) or later.
- If you are going to add your own C functions to Prolifics, install the Microsoft Visual C (MSVC) compiler (version 6 or higher). You also need to install the MFC (Microsoft Foundation Class) portion of MSVC along with the compiler.

If you are installing a Prolifics client and web application and/or three-tier application server on the same Windows NT machine, you must install them in the same directory. This allows them to share common environment settings that point to the location of required files. It also saves disk space.

If you are installing TUXEDO, we recommend that you install the Prolifics application server and put the application directory and TUXEDO configuration file on a local drive on Windows server. Any other files required by the application server, such as database DLLs, should also reside on a local drive. If you do put these on a network drive, you need to set the following permissions correctly:

- The network drive must be connected as administrator.
- The administrator must use the same password on the local and remote systems.
- In the TUXIPC Helper Service setup options, you must have administrator set as the Log On As This Account and the password must be the same as the administrator's.

#### **Upgrading**

If you are upgrading from an earlier version of Prolifics, install Panther in a separate directory from previous installations, for example, C:\Program Files\Prolifics\Panther.

The setup program unsets any existing SMVARS, SMPATH, SMTERM, SMMSGS, SMKEY, and SMVIDEO settings in your autoexec.bat file. The setup program lets you choose from the following three options:

- Let the setup program modify the autoexec.bat file. The existing autoexec.bat is saved to autoexec.xxx where xxx is a three-number extension.
- Save the required changes to autoexec.new file.
- Not make any changes for the autoexec.bat file.

After successfully installing Prolifics software, there are several post-installation steps required to start using Prolifics. This chapter discusses licensing, building Prolifics executables, the steps required to set up the environment for each of the Prolifics components installed, and post-installation issues and troubleshooting tips.

#### Application Server/Client: Installation for Windows

These instructions apply to both first-time installations and to upgrades from previous versions of JAM and Prolifics. Before beginning the installation, review the requirements and other pre-installation steps discussed earlier in this chapter.

This section discusses running the setup program to install a Prolifics client, an application server, a web application server, and database drivers under Windows.

#### **Installation Procedure**

Panther is supplied in compressed form on CD-ROM along with a Windows-based setup program. The Start-up License is provided on a separate diskette.

#### To run the setup program:

- 1. Insert the CD-ROM in the appropriate drive.
- 2. If the setup program does not start automatically, choose Start⇒Run. In the Run dialog box, type D:SETUP (where D is the letter of the drive from which you are installing).

Choose to install the client.

The setup guides you through the steps to install and configure your installation.

- 3. During the installation you can select a setup type. Each setup type includes certain Prolifics components. The components are:
  - Program Files Required to run Prolifics. Contains all configuration files, utilities, and DLLs necessary to run the Prolifics development environment.
  - Development Files Optional. Only necessary if you want to add your own C code, link out certain options, link statically with a database driver, or use Java files with the client and web application server.
  - Samples and Tutorial Files Optional. Installs the sample applications
     VideoBiz (two-tier application), Enterprise Bank (three-tier application),
     sample ActiveX controls, and the Tutorial.
  - Help Files and Online Documentation Optional. Since these can be
    quite large, consider sharing a copy across a network if disk space is a
    concern. Or, if you are installing from CD-ROM, leave the files on the
    CD-ROM rather than copying them to your PC.
- 4. You are prompted for the following information:
  - User Specify the user account (login) name (up to 31 characters in length). A value is required to run the development executable (prodev).

The following options will appear during installation of the client:

- Host Optional. Specify the network name of the server machine to which the client will connect.
- Port Optional. Specify the port number associated with the server machine to which the client will connect.

You can complete a Prolifics client installation without providing the host and port number. However, once server information is available to you, you need to either manually edit the appropriate initialization files to include it, or rerun the Windows install program to automatically update the appropriate initialization files.

- 5. You are prompted to insert the Start-up License diskette.
- 6. You are prompted for the licensing-related information. The information is used to obtain a permanent license file and includes contact information and:
  - Serial Number Located on the media label.
  - (Windows 95/98) Remote Licensing Information Host name and port number of the license host.

10 JetNet/TUXEDO Installation

Prolifics software is installed with a Start-up License, provided on a separate diskette, which lets you get started, but you will need to request a permanent license. Refer to page 14 when you receive your permanent license. For information on licensing schemes, refer to page 70.

- 7. If you are installing the application server on an NT machine, repeat the setup program and choose application server.
- 8. If you are installing the web application server on an NT machine, repeat the setup program and choose web application server.
- 9. When the setup program is complete, reboot your system to set the new application variables.

#### **Installing a Database Driver**

After your major Prolifics components are installed on a machine, you can begin the database driver installation.

#### To install database drivers:

- 1. Insert CD-ROM.
- 2. Choose Start⇒Run. In the Run dialog box, type D:/setup (where D is the letter of the drive from which you are installing).
- Choose to install database drivers.
- 4. Select appropriate database.
- 5. Select from the following options:
  - Complete Install Copies the driver files to your PC and configures PROL5W32.INI for your database version. Choose this option if you have not previously installed database driver software.
  - Configuration Updates PROL5W32.INI for another version of the database. Choose this option if you already installed the database driver and want to modify the database version in PROL5W32.INI.
- 6. Select or confirm the version of your database software. If your version is not listed, choose the option Other.

If you are using a database for which DLLs are not provided (see list of provided DLLs that follows), you must edit the makefile to link in your database, and then recompile Prolifics using a C compiler. Refer to page 17 for information on creating new Prolifics executables.

Since database vendors frequently update database versions, your particular database version may not be listed in the Prolifics install program. In this case, choose the latest version for your Prolifics database driver installation. Prolifics provides DLLs for the currently available versions of the following database client software:

#### Informix

Windows Clients: Informix Version 7.20.TD1

Informix Version 7.30

Other

Windows Servers: Informix Version 7.10

Informix Version 7.20.TD1 Informix Version 7.20.TE1 Informix Version 7.30

Other

For more information, refer to readme.inf in the Prolifics notes subdirectory.

If you don't know your Informix version, check the release number listed in the text files provided in INFORMIXDIR\release where INFORMIXDIR is the root Informix installation.

#### Microsoft SQL Server

Windows Clients and

Microsoft SQL Server Version 6 or higher

Other

#### **ODBC**

Windows Clients and

Servers:

Servers:

Microsoft Open Database Connectivity version 2 Microsoft Open Database Connectivity version 3

Other

Otnei

If your ODBC version is 2.x or earlier, choose Version 2. ODBC version 1 is compatible with version 2.

#### Oracle

Windows Clients: Oracle Version 8.1.5 using OCI

Oracle Version 8.1.5 using Pro\*C Oracle Version 9 using OCI Oracle Version 9 using Pro\*C

Other

Windows Servers: Oracle Version 8.1.5 using OCI

Oracle Version 8.1.5 using Pro\*C

Oracle Version 8.1.5 using OCI with XA support Oracle Version 8.1.5 using Pro\*C with XA support

Oracle Version 9 using OCI Oracle Version 9 using Pro\*C

Oracle Version 9 using OCI with XA support Oracle Version 9 using Pro\*C with XA support

Other

Oracle supports two development interfaces: a C language API called OCI and an embedded SQL language, Pro\*C. Most applications can use Prolifics's OCI or Pro\*C interfaces interchangeably. Typically, Prolifics developers use the OCI interface unless they are linking their own custom Pro\*C functions with Prolifics. To use Oracle's stored procedures, you must use the OCI interface.

#### Sybase

Windows Clients and Sybase Version 10 using DB-Library

Servers: Sybase Version 10 using CT-Library Sybase Version 11 using DB-Library

Sybase Version 11 using CT-Library

Sybase Version 11 using CT–Library with XA

Other

For versions of Sybase earlier than 10, Prolifics/Sybase requires the DB-Library interface. With Prolifics/Sybase's support for Sybase Open Client Version 10, two interfaces are supported, DB-Library and CT-Library.

If you do not know your Sybase version, run the Sybase Windows program sqlver.exe or refer to the About menu option of any of the Sybase Windows program (for example, sybping.exe).

#### Application Server/Client: Post-Installation for Windows

#### **Post-Installation Overview**

As part of post-installation, you need to perform the following general steps for client and server installations, some of which are based on the architecture of your application. The details of the steps are provided in the pages that follow.

- 1. Obtain a permanent license file before the Start-up License file expires.
- 2. Create new Prolifics executables if required (refer to page 17).
- 3. Configure the application server environment (refer to page 19).
- 4. Configure the client environment (refer to page 22).
- 5. Verify the Prolifics installation based on what you installed (refer to page 23).
- 6. Look at sample applications (refer to page 25).

#### **Licensing for Prolifics**

The Prolifics installation includes a Start-up License that lets you use Prolifics (and run Prolifics applications) immediately. The temporary license, license.dat, is located in the licenses subdirectory of the Prolifics installation directory. Since the license expires in 45 days, you must contact the Prolifics License Desk during this period to receive your permanent license file. Make your request now and return to this section when you receive the permanent license file.

#### Obtaining a Permanent License File

You must obtain a permanent license file before the Start-up License expires to continue to develop and run Prolifics applications. Each development client and each server must have access to a license file.

**Note:** All development components—clients and servers—require licenses. In a deployed application, the Prolifics application server and the web application server (if applicable) require licenses, but the client does not.

During installation, the setup program prompted you to provide the License Desk with the appropriate information to obtain your permanent license file. It also generated license request files (\*.lcl) in the licenses subdirectory of your Prolifics installation directory for each component installed on a given machine.

#### To obtain the license file:

1. Submit the license request file (for each component on a given machine) to the Prolifics License Desk. The License Desk returns the password-enabled file

for each component on a given machine via the requested method (as specified during setup).

- 2. Install the license file or files.
- Start the license manager daemon.

Refer to Appendix C for more information on licensing, and to Appendix D for a description of the contents of a license file.

## Installing the License File

Each component you install on a machine—Prolifics application server (proserv), client (prodev), and web application server (proweb)—receives its own license file (\*.lic). Install each password-enabled license file on its appropriate machine and then, via the create\_license utility, merge them into a single license.dat for each machine. Follow the directions for the method of receipt:

**Note:** In the following procedures, replace references to SMBASE with the full pathname of the Prolifics installation directory.

#### To install a permanent license file:

- 1. If you received license files via e-mail, copy them to the licenses directory: prodev.lic (client development license), proserv.lic (Prolifics application server, and proweb.lic (web application server) if applicable. Proceed to Step 4.
- 2. If you received a license file via fax or mail, make a copy of the license request file (having \*.lcl extension) in the licenses directory, giving the copy a .lic extension. For example:
  - Open the license request file using a text editor (such as Wordpad) and save it with a .lic extension. For example, open \$SMBASE\licenses\prodev.lcl (client development license template), and choose File⇒Save As and save it as prodev.lic.
- 3. Update the copy of the license file (\*.lic file) with the information provided in the password-enabled file you received (via fax or mail).

Replace text in angle brackets (and the angle brackets) with the corresponding information provided on the Feature line. For example, replace <number of tokens> and <password> with the appropriate information from the password-enabled license file.

Repeat Steps 2 and 3 for each license file you received for this machine.

4. Create the license.dat:

Choose Start⇒Run, and type:

ProlificsInstallDir\licenses\create license

All .lic files for the machine are merged into a single license.dat file in the licenses directory and the Start-up License is saved as license.bak.

#### Location of the License File

Prolifics searches for the license file in the following order:

- The pathname given by the setting of LM\_LICENSE\_FILE in the pro15w32.ini files.
- The pathname given by the LMLicenseFile variable in your web application initialization (web only).
- license.dat in licenses subdirectory of the Prolifics installation (recommended location).
- o c:\flexlm\license.dat.

#### Starting the License Manager

After you create the license.dat file, you can start the license manager for development clients. Make sure that you are using version 5.0 or higher of the license manager daemon, lmgrd.

#### To determine the version of lmgrd:

Windows NT: In the Run dialog, type:

ProlificsInstallDir\util\lmver lmqrd.exe

**Note:** The Prolifics application server and web application server use local licenses and do not require the license manager daemon. Refer to page 69 for a description.

You can start the license manager daemon either as an application or as a Windows NT service.

**Note:** If you already have other software running FLEXIm, stop the license daemon by running 1mdown before proceeding.

#### To start the license manager as an application:

- 1. Open a DOS shell.
- 2. From the util subdirectory of your Prolifics installation directory, run:

```
lmgrd —app —c <path to license file> —e
```

*Note:* The lmgrd command will suspend your DOS shell.

#### To start the license manager as a Windows NT service:

1. Run the following program:

ProlificsInstallDir\util\lminstall -c <path to license file> -e
ProlificsInstallDir\util\lmgrd.exe

Restart your Windows NT system.

The license manager should be up and running, using the new license file.

#### **Create New Prolifics Executables**

As part of the Prolifics installation package, a set of standard Prolifics executables is provided. Depending on your configuration and on the database being used, you might need to create new executables. Specifically, a new executable is required if you are using a database for which DLLs are not provided (that is, your database is not among those listed starting on page 11).

To create new executables, Prolifics distributes a single makefile that can be invoked via the command line utility, nmake. The instructions are detailed below. Alternatively, Prolifics distributes a workspace and project files for use with Microsoft Developer Studio. Instructions on how to use the workspace are provided in the Release Notes.

#### To create a new Prolifics executable:

- 1. Complete the Prolifics installation process.
- 2. Ensure that the appropriate application variables (SMBASE, etc.) have been applied to your environment.
- 3. Go to your application directory (or create one) and copy all files from the Prolifics link subdirectory to it.
- 4. Edit the makefile in your application directory, commenting or uncommenting lines as needed to build the appropriate executables. For further information, refer to page 18.
- 5. Uncomment the appropriate database in the makefile and edit the database-specific makevars.dbs (where dbs is the extension of the database) file to choose the correct version of your database software. For further information, refer to page 19.
- 6. Type nmake at the command line to build the executable. By default, the makefile in the current directory is used for the nmake command.
- 7. The nmake process creates a new Prolifics executable, prodev32.exe. Give the executable file a unique name to distinguish it from the distributed executable or others that you have built differently.
- 8. If you built a new web application server executable (jserver.exe), modify the SERVER variable in your application's initialization file to reference the

new jserver.exe executable in its own directory. Do not overwrite the jserver.exe executable in the util directory.

**Note:** (TUXEDO only) You need to update the TUXEDO XA RM file before you can use the provided makefile to relink executables. This is done by appending the contents of \$SMBASE\samples\tuxedo\RM to \$TUXDIR\udataobj\RM and confirming the appropriate section for your database and version.

#### Specifying the Executables

### To indicate the executables to build, edit the makefile in your application directory:

1. Comment or uncomment the appropriate client executables as needed (these are uncommented by default):

PRORUN = prorun32.exe Runtime executable
PRODEV = prodev32.exe Development executable
RWRUN = rwrun32.exe Report utility

If server software has been installed, comment or uncomment the appropriate server executables as needed:

JSERVER = jserver.exe Web application server executable (uncommented by default)

PROSERV = proserv.exe Server executable (uncommented by default)

PRODSERV = prodserv.exe Debuggable server executable (commented out by default)

PROGSERV = progserv.exe Conversion server executable (commented out by default)

- 2. To override the value of certain application variables such as SMBASE, uncomment the appropriate lines in the PARAMETERS section.
- 3. If you have the Prolifics web application server on the same machine as other Prolifics software, it is recommended that they be installed in the same directory. However, if they are not in the same directory, set WEBBASE (in WEB PARAMETERS section) to the web application server installation directory.
- 4. The Prolifics debugger allows you to trace JPL and Prolifics screen events and is installed by default for clients. If you do not wish to use the debugger, comment the lines in the DEBUGGER PARAMETERS section.
- 5. You have the option of building a standalone executable. Comment or uncomment the appropriate lines in the MIDDLEWARE PARAMETERS section.
- 6. If you want to add Microsoft Codeview debugging information, uncomment the corresponding block.

#### Linking in the Database

If you are using a database for which DLLs are not provided, you must edit the makefile in your application directory to link in the appropriate database.

#### To include the appropriate database in your executables:

- Uncomment the appropriate include statement in the SELECT DATABASE SOFTWARE section of the makefile.
  - By default, JDB is uncommented; if you choose another database, you can leave JDB uncommented (and include it in your executable) or you can comment out JDB and include only your database.
- 2. Edit the corresponding makevars.dbs (where dbs is the extension of the database) file to choose the correct version of your database software.

In the makevars.dbs file, verify or update the following:

- Set the flag dbs\_INIT to one of the following: d, 1, u, p. This flag controls the handling for case sensitivity. The default is d. To find out what the default is for your database engine, refer to the online database-specific driver notes.
- In the *databaseName* PARAMETERS section of makevars, verify your database engine's version. Uncomment the appropriate block of parameters based upon this version. Also, verify and correct the pathnames if necessary.
- Set the flag dbs ENGNAME to specify the default engine name.

For more information, refer to the *Database Drivers* for additional information on database engines and on case handling.

#### **Configure the Application Server Environment**

A Prolifics application server provides a connection to the middleware (required for three-tier applications) and access to shared libraries. To ensure that Prolifics clients have access to shared libraries and the servers, you must create an application directory to include the application server executables and configure the application server's environment. You need to do this on those machines for which Prolifics server software was installed. You will:

- Create the application directory.
- Set application variables so that the server environment is defined.
- Create a middleware configuration file, learn the host name, port number, and location of the configuration file to allow for local and remote connections to the application.

O Boot the application (start up the servers).

In addition, you will learn the ways to set up the server environment to recognize the connection requirements by default.

#### Setting Up the Application Environment

The application directory is the area from which a server machine runs the Prolifics application server software. To ensure that an application directory is populated with the appropriate executables, environment files, and application libraries, and can find what it needs to run Prolifics, complete the following steps. For more information on creating the application directory, refer to *JetNet Guide/Tuxedo Guide*. For information on application variables, refer to the *Configuration Guide*.

#### To establish the application server directory and server environment:

- 1. Create an application directory on the server machine that will run the Prolifics application server.
- 2. Copy the contents of the newapp subdirectory to the application directory:

Copy ProlificsInstallDir\samples\newapp\\*

This directory includes three application libraries: common.lib, client.lib, and server.lib (for team access to shared libraries), and three server environment files: machine.env, proserv.env, and progserv.env.

- 3. Check (and uncomment) the SMBASE setting in each of server environment files. It should be set to the Prolifics installation directory.
- Copy the server executables—devserv.exe, proserv.exe, and progserv.exe—from the Prolifics util subdirectory to your application directory.
- 5. For building three-tier applications, proceed to the next section for creating a middleware configuration file.

#### Creating a Middleware Configuration File

A middleware configuration file is required for Prolifics's middleware (JetNet or TUXEDO) to manage communication between Prolifics clients and application servers. The file identifies the application and the machines (via host and port number) and servers that comprise the application. Use the JetNet manager to create a JetNet configuration file—by default, broker.bin, in the application directory. For further information on the middleware configuration file, refer to JetNet Guide/Tuxedo Guide. For information on running the command-line utility rbconfig to create a minimal broker.bin, refer to JetNet Guide/Tuxedo Guide.

#### To create a middleware configuration file:

Invoke JetMan:

Choose JetMan from the Start menu.

JetMan workspace is displayed.

- Choose File⇒New Application. The Application Configuration dialog is displayed.
- 3. Enter the name of your application in the Application Name property.
- 4. Choose Next. The Machine Configuration dialog opens. The host name and the location of the configuration file are available on this dialog:
  - The Name property identifies the host machine (the machine that is running the JetNet manager). The value is used to define the SMRBHOST environment variable. Record this value below; remote clients will need this information in order to connect to the middleware and the application.
  - The Local JetNet Configuration File property contains the name and location of the application's configuration file. This value is used to define the SMRBCONFIG environment variable. Record this value below; local clients will need this information to connect to the application.

*Note:* TUXEDO users should set TUXCONFIG to this same value.

| SMRBCONFIG |  |  |  |
|------------|--|--|--|
| SMRBHOST   |  |  |  |
| SMRBPORT   |  |  |  |

- 5. From the Machine Configuration dialog, choose the Networking push button. The Machine Networking dialog is displayed.
- 6. Select the Workstation Listener check box to allow remote clients to connect to the application's servers.
- 7. Under Workstation Connections, record the Port property setting for SMRBPORT above in Step 4. This value identifies the workstation listener port associated with the host machine. This value is used to set the client environment variable SMRBPORT; remote clients will need this information in order to connect the the application.
- 8. Choose OK to return to the Machine Configuration dialog. Choose Done to save the configuration file.

The broker.bin is now being created for your application in your application directory. When the process is complete, the application is displayed in the Application Status dialog.

#### Booting the Application

Using JetMan on your server machine, you can activate the application, thereby making it available to Prolifics clients. In addition, with the JetNet manager, you can add and activate the appropriate servers (that is, the standard server, file access server, and/or conversion server) and define server properties.

#### To activate the application:

- If JetMan is open and your application is displayed in the Application Status dialog, skip to Step 4. Otherwise, invoke the JetNet manager from your application directory:
  - Choose JetMan from the Start menu or double-click on the JetNet manager icon.
- 2. Choose File⇒Select Application. The Select File dialog is displayed.
- 3. Select broker.bin in the application directory. The application you created is displayed under Application Hierarchy.
- 4. With the application item selected, choose Edit⇒Activate.

The Status area displays information indicating that the application server (workstation listener) has been activated. Once your clients (remote and local) are configured with the location of the application and the connection information, development can begin.

For further information on configuring the application, refer to *JetNet Guide/Tuxe-do Guide*.

## Facilitating Future Connections to the Server

To facilitate connections to the application server, both when using the JetNet manager, or to provide local and remote clients with information needed to connect to the middleware API, you can include the variable settings in the initialization files. This information can then be easily copied or made available to each Prolifics client.

#### To allow the location of the application to be set by default:

Specify the location of broker.bin (used by local clients), and host and port number (used by remote clients) via variable settings (SMRBCONFIG, SMRBHOST, and SMRBPORT) in the files that define the server environment:

Include the variables in each of the following initialization files: pro15w32.ini for Prolifics, mbedit32.ini for the menu bar editor, jifedt32.ini for the JIF editor, and jetman32.ini and jetman32ws.ini for the JetNet manager. For example:

SMRBCONFIG=applicationDir\broker.bin SMRBHOST=linden SMRBPORT=45877

#### **Configure the Client Environment**

A Prolifics client provides the development environment required to build two- and three-tier applications. The environment must contain properly set application variables in order to run Prolifics. To set up the development environment, complete the following platform-specific steps. Refer to *JetNet Guide/Tuxedo Guide* for more details on setting up the client environment.

#### For each Windows client:

Set the following variables in each of the following initialization files: pro15w32.ini for Prolifics, mbedit32.ini for the menu bar editor, jifedt32.ini for the JIF editor, and jetman32.ini and jetman32ws.ini for the JetNet manager.

- SMFLIBS Specify the names of libraries to access locally or across the network. The default setting opens local libraries only.
- LM\_LICENSE\_FILE Full pathname of your license file. The default location is:

ProlificsInstallDir/licenses/license.dat

- → JAVA\_HOME and CLASSPATH These path names are specific to Java files and event handlers and need to be set to the location where your Java classes sit. Additionally, you can change the defaults for SMJAVAEDITOR and SMJAVAFACTORY. For more information, refer to the *Application Development Guide*.
- (Three-tier non-workstation client) SMRBCONFIG Full pathname of middleware configuration file (broker.bin).
- (Three-tier workstation client) SMRBHOST and SMRBPORT Host name and port number to use to establish a middleware connection.

#### Verify the Installation

After you install and configure Prolifics software, you should verify that Prolifics starts up properly on client, server, and web application server machines. If Prolifics is not installed and configured correctly, an error message is displayed. Depending on the problem, the program might also terminate. Refer to Appendix E for a list of the more common error messages related to system configuration, and how to resolve them.

#### Client Installation

On a client machine, a correct installation is verified if you can invoke the Prolifics screen editor.

#### To verify a Windows client installation:

Select Panther from the Start menu or double-click on the Panther icon. (You must reboot your computer after installation to recognize Prolifics's application variables.)

#### Server Installation

On a server machine, the installation is verified if you can start Prolifics application servers. The simplest way to do this is by using the Enterprise Bank sample application, a three-tier application provided with the Prolifics installation. Note: In the following procedures, replace references to SMBASE with the full pathname of the Prolifics installation directory.

#### To verify an application server installation:

1. Create a test directory, for example servtest, by typing:

```
mkdir servtest
```

2. Go to the test directory you just created:

```
cd servtest
```

3. Copy the Enterprise Bank sample application files to your test directory:

```
Copy SMBASE\samples\entbank\*.* .
```

4. Configure the application:

```
ebconfigure.exe
```

5. Apply the environment settings:

```
setup.bat
```

6. Start the sample application servers. Note that we can use the provided command line utilities instead of JetMan. To do so, type:

```
rbboot
```

*Note: TUXEDO* users can alternatively use tmboot.

Three servers should start up as part of Enterprise Bank.

If the servers fail start up, check the stderr and ULOG.\* files for errors. stderr contains errors generated by license checkout failure; if this file contains errors, refer to page 93 for a list of possible error messages and hints for resolving them.

Before attempting to restart servers, you need to shut them down, even if errors indicate that a server did not boot. Type:

rbshutdown

*Note:* TUXEDO users can alternatively use tmshutdown.

- 7. Run the application.
- 8. When finished. shut the application servers down by typing:

rbshutdown

To verify the web application server installation and configuration, refer to page 30.

#### **Look at Sample Applications**

Before you begin building your applications, you might want to look at the following sample applications:

#### VideoBiz (two-tier application)

Choose the VideoBiz sample on the Start menu. For more information on VideoBiz, refer to the *Application Development Guide*.

#### **Enterprise Bank (three-tier application)**

Choose the Enterprise Bank sample on the Start menu. For more information on Enterprise Bank, refer to the *Application Development Guide*.

#### **Post-Installation Notes**

When you install a Prolifics application server on a Windows NT machine, the setup program:

- Adds entries to the registry.
- Adds an NT service to the system.

#### **Registry Entries**

If you want to change IPC parameters, you would change it in the registry. The registry entries are added under the following layout.

HKEY\_LOCAL\_MACHINE\SYSTEM\CurrentControlSet\
Control\Session Manager\Environment
Services\TUXEDO IPC HELPER
Enum\Root\LEGACY TUXEDO IPC HELPER

HKEY\_LOCAL\_MACHINE\SOFTWARE\BEA Systems\TUXEDO\6.4\
 Environment
 Security

#### NT Service

An NT service is required to run the application. You can start and stop the service from the Control Panel's Services applet.

#### **Troubleshooting**

The information in this section is intended to provide you with additional guidance when you encounter error messages.

#### License Manager

If the license manager is not able to process the license file, an appropriate error message is displayed. Appendix E lists error messages generated by FLEX*lm* and hints for resolving them.

If the Prolifics license server is not running, its clients will not be able to run.

#### Graph Functionality

Prolifics's graph capabilities rely upon external programs (for example, DLLs), therefore, it is possible for Prolifics to be working properly except for the business graph component. If you have problems with the graph functionality, check the following:

*Note:* The setup program normally performs all of these steps.

- Ensure that libsti.ini (distributed in the config directory) resides in the Windows directory and contains the correct paths in it for the IPT variable.
- Ensure that libsti.dll (distributed in the util directory) can be found in a directory along the PATH.

# Windows PATH Settings

If you are upgrading from JAM or an earlier version of Prolifics, remember that Prolifics's util directory must be on your PATH. Normally, this is not an issue since the installation process inserts the Prolifics util directory at the beginning of the PATH variable. However, the PATH might contain the older util directory. If this is the case, manually edit the PATH specification in the autoexec.bat file to remove the older util directory.

# Online Help and Manuals

Prolifics's online help and manuals for Panther are in the distribution in the does directory and can be found on the Internet at:

http://www.prolifics.com/docs/panther/

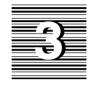

# Web Application Server: Windows

This chapter contains information for installing the Prolifics web application server. For information about installing Prolifics application servers and client software, refer to page 7.

## Web Application Server: Pre-Installation for Windows

Web applications servers are only supported on Windows NT, version 4 or higher.

If you install a web application server, an HTTP server must be configured and running on the same system. Prolifics supports industry favorites, such as Netscape's Enterprise Server and Microsoft Internet Information Server.

Prolifics supports CGI, ISAPI, and NSAPI architectures. You can configure your web application to run using your preferred architecture.

The Prolifics web application server requires a maximum of 76 MB of disk space.

To use Java files, you must have either JDK 1.1 (Java Development Kit) or the JRE (Java Runtime Environment), or compatible versions, installed. To compile Java programs, the JDK is required. If you are using Microsoft's Virtual Machine for Java, use version 5.00.3167 (1/25/99) or later.

If you have the Prolifics web application server on the same machine as other Prolifics software, it is recommended that they be installed in the same directory. However, if they are not in the same directory, set WEBBASE (in the WEB PARAMETERS section of the makefile) to the web application server installation directory.

#### **Before Installing**

If you plan to install a Prolifics web application server, determine the HTTP server name and the name of the program directory. Also, verify that your HTTP server is running. Consult your system administrator or your web server administrator to determine the correct names. Enter the names here for future reference:

| ) | My HTTP server name is              |   |
|---|-------------------------------------|---|
| C | My HTTP server scripts directory is | _ |

The scripts directory stores the server's gateway programs. The most common name for this directory is cgi—bin or scripts.

## Web Application Server: Post-Installation for Windows

For information on running the setup program to install Prolifics software under Windows, refer to page 9.

#### **Post-Installation Overview**

As part of post-installation, you need to perform the following steps for web application server installations.

- 1. Create new Prolifics executables if required (refer to page 17).
- 2. Configure the web application server environment (refer to page 29).
- 3. Verify the Prolifics installation based on what you installed (refer to page 30).
- 4. Look at samples (refer to page 31).

If you built a new web application server executable (jserver), modify the SERVER variable in your application's initialization file to reference the new jserver executable in its own directory. Do not overwrite the jserver executable in the util directory.

#### **Configure the Web Application Server Environment**

To ensure that your Prolifics application can be viewed on a web browser, complete the following platform-specific steps—most of which were applied as part of the Prolifics setup program. For further information on configuring web applications, refer to page 9 in the *Web Development Guide*.

- Confirm that the following web application server executables reside in your HTTP server's CGI directory; otherwise, copy them from the Prolifics util subdirectory:
  - websetup.exe (Prolifics Web Setup Manager)
  - jwsamp.exe (sample application executable)
- 2. Confirm that the following initialization file resides in your Windows system directory; otherwise, copy it from the Prolifics config subdirectory:
  - jwsamp.ini
- 3. Check jwsamp.ini in the Windows directory for the correct setting for each of the following variables:

- AppDirectory Full pathname to the Prolifics samples subdirectory to provide initialization information for the sample web application.
- Dispatcher Full pathname of the dispatcher program in the util subdirectory of the installation directory.
- Server Full pathname of the jserver program in the util subdirectory of the installation directory.
- SMBASE Full pathname of the Prolifics installation directory.
- PATH Full pathname of the util subdirectory of the installation directory.

# Creating a Web Application

Prolifics provides the Prolifics Web Setup Manager to guide you through configuring your customized web application. For more information, refer to the *Web Development Guide*. Choose Prolifics Web Setup Manager on the Start Menu.

If you are building three-tier web applications and have the application server configured, you can set SMRBCONFIG, SMRBHOST, and SMRBPORT to establish a connection from the Prolifics web application server to the Prolifics application server. These environment variables are set in the application initialization file.

#### Verify the Installation

After you install and configure the Prolifics web application server, you should verify that it starts up properly. If Prolifics software is not installed and configured correctly, an appropriate error message is displayed. Depending on the problem, the program might also terminate. Refer to page 89 for a list of the more common error messages related to system configuration, and how to resolve them.

#### Web Application Server Installation

On the Prolifics web application server machine, verify the installation by running the Prolifics Gallery, and verify the configuration by running your own application.

#### To verify the Prolifics web application server installation:

Run the Prolifics Gallery:

- Choose Start Prolifics Gallery Server on the Start Menu.
- Choose View Prolifics Gallery Samples on the Start Menu.
- Choose Stop Prolifics Gallery Server on the Start Menu when you are finished.

#### To verify your web application server configuration (and licensing):

- Configure a new application by running Web Setup Manager from the Start Menu.
- Install the application as an NT service by typing: monitor —install applicationName

• Start the application:

net start applicationName

• Run the application in your browser:

http://serverName/program directory/applicationName

If you get the message "No Service Requested!" you were successful.

#### **Look at Samples**

Before you begin building your applications, you might want to look at the following sample applications:

#### **Prolifics Gallery (web application)**

Provides several pre-built two- and three-tier sample applications for the web.

- Choose Start Prolifics Gallery Server on the Start Menu.
- Choose View Prolifics Gallery Samples on the Start Menu.
- Choose Stop Prolifics Gallery Server on the Start Menu when you are finished.

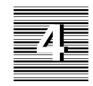

# Application Server/Client: UNIX Installation

# Application Server/Client: Pre-Installation for UNIX

This section discusses issues to consider before installing Prolifics software on UNIX. They are:

- Hardware and software requirements.
- File ownership and protection.
- Location of files.

For web application development, refer to page 55 for information about installing a Prolifics web application server.

#### **Hardware and Software Requirements**

The Prolifics client and application server require a maximum of 216 MB of disk space, of which 41 MB is for online documentation.

- Running Prolifics under character mode has no special requirements.
- The supported version of Motif for AIX 4.3, HPUX 11, and Solaris 7 is Motif 2.1; for all other platforms, it is Motif 1.2.x.

For information on obtaining your Motif version number, refer to page 54.

- Tuxedo version 6.4 or higher installed and configured if you are installing Prolifics middleware adapter for Tuxedo. This typically includes setting TUXDIR, PATH, and LD\_LIBRARY\_PATH (or platform-specific shared library path).
- O Database vendor's client and network software if you are using a database other than JDB. For more information, consult the database-specific release notes located in the notes directory.
- A TCP/IP network is required to run the middleware or the license management software.
- A C compiler is required to add code in C, relink the executables, or add support for a database.
- O To use Java files, you must have either a JDK (Java Development Kit) or JRE (Java Runtime Environment) installed. To compile Java files, a JDK is required.
- For SCO OpenServer 5, GNU libg++.so must be installed.

#### File Ownership and Protection

Before installing Prolifics software on a UNIX platform, consider the issues of file ownership and protection.

# Implement File Protection

Once they are installed, the files distributed with Prolifics should not be modified except under special circumstances, for example, to create a new executable. To prevent inadvertent changes to the files, it is recommended that write-access to them be limited to a system administrator (or a specially created prolifics login), and that general Prolifics users be allowed only read-access.

Two suggested ways of implementing the above recommendations are:

Login as root to install the files. After installation is complete, set the permissions so that only root can modify the files but all others can read and/or execute them. See chmod in your system manual, or type man chmod for information on setting permissions.

Create a dummy login ID (for example, prolifics), then login as that user and perform the installation. This allows whomever has access to the prolifics login account to control ownership, permissions, and modifications. This approach accommodates systems for which access to the root account is tightly controlled.

Do not install Prolifics software into a particular user's account; it is most likely to cause maintenance problems.

#### **Determine File Location**

After deciding who is going to own the Prolifics files (root or a dummy login ID), determine where they will be installed (referred to as the Prolifics installation directory or SMBASE). Once this directory is set up, do not change it, since users are likely to embed the directory name in makefiles, shell scripts, and so forth. The default installation directory is /usr/prolifics.

If your system layout does not permit you to put the files in /usr/prolifics, it might allow a symbolic link from /usr/prolifics to the directory using the ln -s command.

#### **Upgrading**

If you are upgrading from a version of JAM or Prolifics, it is recommended that you install Panther in a different directory from your previous installations.

## Application Server/Client: Installation for UNIX

These instructions apply to both first-time installations and to upgrades from previous versions of JAM and Prolifics. Before beginning the installation, review the requirements and other pre-installation steps discussed earlier in this chapter.

This section discusses installing a Prolifics application server, database drivers (if necessary), and the setup requirements for a UNIX client.

To install Panther, you need to perform the following steps for client and server. The details of the steps are provided in the pages that follow.

- Install Prolifics software from the supplied media. If you are using a database other than JDB, install the appropriate database drivers from the supplied media.
- 2. Run the setup program to configure the installation.
- 3. Install the Start-up License.

The installation process might require several additional steps, depending on your system configuration and requirements, and whether you are installing Prolifics on a server or client machine.

#### **Installation Procedure**

The procedure described here assumes that /usr/prolifics is the Prolifics installation directory, often referred to as SMBASE. If you are not installing to /usr/prolifics, substitute the name of the directory you are using.

Installing Prolifics on UNIX requires you to copy the distribution from the delivered media.

The Prolifics installation package comes with supported database drivers for each platform.

#### To install Panther from a CD-ROM:

- 1. Log in as root or with the login you devised for the installation.
- 2. At the command line, type:

mkdir /usr/prolifics

3. Go to the /usr/prolifics directory by typing:

cd /usr/prolifics

- 4. Mount the CD-ROM device as /cdrom.
- 5. In /usr/prolifics, to uncompress and extract the contents of the Panther distribution, type:

```
zcat < /cdrom/CompressedTarFilename | tar -xvf -
On HPUX, type:
zcat < /cdrom/"CompressedTarFilename" | tar -xvf -</pre>
```

Filenames for the Panther distribution are as follows:

| Filename          | Product                       |
|-------------------|-------------------------------|
| prljetcl500.tar.Z | JetNet Client                 |
| prljetsv500.tar.Z | JetNet Application Server     |
| prljetwb500.tar.Z | JetNet Web Application Server |
| prltuxcl500.tar.Z | TUXEDO Client                 |
| prltuxsv500.tar.Z | TUXEDO Application Server     |
| prltuxwb500.tar.Z | TUXEDO Web Application Server |
| prldbs500.tar.Z   | Database driver(s)            |

When Prolifics software is loaded, your normal prompt displays.

#### **Configuring the Installation**

After you copy the distribution, run the setup program to configure your installation.

#### To configure the installation:

- 1. If you are installing the web application server on the same machine, complete the preinstallation steps on page 56.
- 2. Go to the /usr/prolifics directory; to do so, type:

cd /usr/prolifics

Type Setup

The setup program guides you through the steps to configure your installation.

Once you finish running the setup program, refer to page 51 to verify the installation and configuration.

#### Start-up License

Prolifics requires licensing in order to develop and run Prolifics applications. A Start-Up License is provided to allow you to begin using Prolifics immediately while your request for a permanent license is being processed. The Start-up License is provided on a PC floppy disk and on paper.

If you wish to install the license from the PC floppy disk, you may need to mount the floppy on another computer and then transfer the Start-up License file to the computer on which you are installing Prolifics software, using a transfer file utility such as ftp. Copy the license.dat file to /usr/prolifics/licenses or to the /licenses subdirectory of your Prolifics installation.

Alternatively, enter the contents of license.dat from the paper copy provided.

#### Additional Procedures

The following additional procedures might be required to configure Prolifics on a UNIX system:

- If you are installing Prolifics as a UNIX client, you need to set several application variables and set up access to several configuration files for the client. For information on configuring the client environment, refer to page 49.
- If you are using a database other than JDB, you must edit the makefile and the database-specific file, and then rebuild Prolifics executables to link in support for your database. Refer to page 42 for information on creating new Prolifics executables.

## Application Server/Client: Post-Installation for UNIX

After successfully installing Prolifics software, there are several post-installation steps required to start using Prolifics. This chapter discusses licensing, building Prolifics executables, setting up the environment for each of the Prolifics components installed, and post-installation issues and troubleshooting tips.

#### **Post-Installation Overview**

As part of post-installation, you need to perform the following general steps for client and server installations, some of which are based on the architecture of your application. The details of the steps are provided in the pages that follow.

- 1. Linking with the appropriate Prolifics executables.
- 2. Obtain a permanent license file before the Start-up License file expires (refer to page 40).
- 3. Create new Prolifics executables if required (refer to page 42).
- 4. Configure the application server environment (refer to page 45).
- 5. Configure the client environment (refer to page 49).
- 6. Verify the Prolifics installation based on what you installed (refer to page 51).
- 7. Look at sample applications (refer to page 53).

#### **Linking with Appropriate Prolifics Executables**

If you are installing Prolifics's middleware adapter for TUXEDO, run the included tuxsetup.sh script found in the SMBASE directory and pass to it the appropriate value depending on the version of Tuxedo that you're using.

If using Tuxedo 6.4 or 6.5:

./tuxsetup.sh tux6

If using Tuedo 7.1 or higher:

./tuxsetup.sh tux7

This script automatically links in the corresponding Prolifics executables compatible with the Tuxedo version that you're using. This is a critical step when

using Prolifics with Tuxedo 7.1 or higher. By default, Prolifics software can be used with Tuxedo 6.4 and 6.5.

#### **Licensing for Prolifics**

The Prolifics software installation includes a Start-up License that lets you use Prolifics (and run Prolifics applications) immediately. The temporary license, license.dat, is located in the licenses subdirectory of the Prolifics installation directory. Since the license expires in 45 days, you must contact the Prolifics License Desk during this period to receive your permanent license file. Make your request as soon as possible and return to this section when you receive the permanent license file.

#### Obtaining a Permanent License File

You must obtain a permanent license file before the Start-up License expires to continue to develop and run Prolifics applications. Each development client and each server must have access to a license file.

Note: All development components—clients and servers—require licenses. In a deployed application, the Prolifics application server and the web application server (if applicable) require licenses, but the client does not.

During installation, the setup program prompted you to provide the License Desk with the appropriate information to obtain your permanent license file. It also generated license request files (\*.lcl) in the licenses subdirectory of your Prolifics installation directory for each component installed on a given machine.

#### To obtain the license file:

- 1. Submit the license request file (for each component on a given machine) to the Prolifics License Desk. The License Desk returns the password-enabled file for each component on a given machine via the requested method (as specified during setup).
- 2. Install the license file or files.
- 3. Start the license manager daemon.

For more information on licensing, refer to Appendix C, and to Appendix D for a description of the contents of a license file.

#### Installing the License File

Each component you install on a machine—Prolifics application server (proserv), client (prodev), and web application server (proweb)—receives its own license file (\*.lic). Install each password-enabled license file on its appropriate machine and then, via the create\_license utility, merge them into a single license.dat for each machine. Follow the directions for the method of receipt.

#### To install a permanent license file:

- 1. If you received license files via e-mail, copy them to the licenses directory: prodev.lic (client development license), proserv.lic (Prolifics application server, and proweb.lic (web application server) if applicable. Proceed to Step 4.
- 2. If you received a license file via fax or mail, make a copy of the license request file (having \*.lcl extension) in the licenses directory, giving the copy a .lic extension. For example, in the licenses directory, type:

```
cp prodev.lcl prodev.lic
```

3. Update the copy of the license file (\*.lic file) with the information you received (via fax or mail).

Replace text in angle brackets (and the angle brackets) with the corresponding information provided on the Feature line. For example, replace <number of tokens> and <password> with the appropriate information from the password-enabled license file.

Repeat Steps 2 and 3 for each license file you received for this machine.

4. Create the license.dat:

From the licenses directory, type:

```
./create license
```

All .lic files for the machine are merged into a single license.dat file in the licenses directory and the Start-up License is saved as license.bak.

Note: After installing the license, if your environment has set LM\_LICENSE\_FILE, you need to unset it as follows:

```
Bourne or Korn shell: unset LM_LICENSE_FILE C Shell: unsetenv LM_LICENSE_FILE
```

Or you can explicitly set it to the license file.

#### Location of the License File

Prolifics searches for the license file in the following order:

- The pathname given by the LMLicenseFile variable in your web application initialization (web only).
- The pathname given by the LM LICENSE FILE variable.
- license.dat in licenses subdirectory of the Prolifics installation (recommended location).

/usr/local/flexlm/licenses/license.dat

#### Starting the License Manager

After you create the license.dat file, you can start the license manager for development clients. Make sure that you are using version 5.0 or higher of the license manager daemon, lmgrd.

**Note:** The Prolifics application server and web application server use local license files and do not require the license manager daemon. Refer to page 69.

#### To determine the version of lmgrd:

At the command line, type:

\$SMBASE/util/lmver lmgrd.exe

#### To start the license manager:

At the command line, type:

\$SMBASE/util/lmgrd -c \$SMBASE/licenses/license.dat> log &

where *log* is the name of a log file to which output is redirected.

Starting the license manager does not interfere with another lmgrd that might be running to license another application. However, if you are running lmgrd for previous versions of Prolifics, you must stop the license daemon using lmdown and restart lmgrd as described, or run lmreread to incorporate new Prolifics license daemon information.

**Note:** It is recommended that you add this command to the system startup scripts file so that the daemon runs automatically when the system is rebooted.

#### **Create New Prolifics Executables**

As part of the Prolifics installation package, a set of standard Prolifics executables is provided. Depending on your configuration and on the platform and database being used, you might need to create new executables. Specifically, a new executable is required if you are:

- Using a database other than JDB.
- Using IXI Motif libraries.

#### To create a new Prolifics executable:

1. Complete the Prolifics installation process, including licensing.

- 2. Ensure that the appropriate application variables (SMBASE, etc.) have been applied to your environment.
- 3. Go to your application directory (or create one) and copy all files from the Prolifics link subdirectory to it.
- 4. Edit the makefile in your application directory, commenting or uncommenting lines as needed to build the appropriate executables. For further information, refer to page 43.
- 5. Uncomment the appropriate database in the makefile and edit the database-specific makevars.dbs (where dbs is the extension of the database) file to choose the correct version of your database software. For further information, refer to page 44.
- 6. Type make at the command line to build the executable. By default, the makefile in the current directory is used for the make command.
- 7. The make process creates new Prolifics executables, prodev, jserver, etc. give the executable file a unique name to distinguish it from the distributed executable or others that you have built differently.
- 8. If you are running IXI Motif, and you rebuilt the prorun executable, copy the new prorun to justil in the Prolifics util subdirectory.
- 9. If you built a new web application server executable (jserver), modify the SERVER variable in your web application's initialization file to reference the new jserver executable in its own directory. Do not overwrite the jserver executable in the util directory.

Note: (TUXEDO only) You need to update the TUXEDO XA RM file before you can use the provided makefile to relink executables. This is done by appending the contents of \$SMBASE/samples/tuxedo/RM to \$TUXDIR/udataobj/RM and confirming the appropriate section for your database and version.

#### Specifying the Executables

# To indicate the executables to build, edit the makefile in your application directory:

1. Comment or uncomment the appropriate client executables as needed (these are uncommented by default):

PRORUN = prorun Runtime executable

PRODEV = prodev Development executable

RWRUN = rwrun Report batch utility

For platforms that have been installed with server software, comment or uncomment the appropriate server executables as needed:

| JSERVER = jserver   | Web application server executable (uncommented by default) |
|---------------------|------------------------------------------------------------|
| PROSERV = proserv   | Server executable (uncommented by default)                 |
| PRODSERV = prodserv | Debuggable server executable (commented out by default)    |
| PROGSERV = progserv | Conversion server executable (commented out by default)    |

- 2. To override the value of certain application variables such as SMBASE, uncomment the appropriate lines in the PARAMETERS section.
- 3. If you have the Prolifics web application server on the same machine as other Prolifics software, it is recommended that they be installed in the same directory. However, if they are not in the same directory, set WEBBASE (in WEB PARAMETERS section) to the web application server installation directory.
- 4. The Prolifics debugger allows you to trace JPL and Prolifics screen events and is installed by default for clients. If you do not wish to use the debugger, comment the lines in the DEBUGGER PARAMETERS section.
- 5. You have the option of building a standalone executable and of also building a workstation client. To build either, comment or uncomment the appropriate lines in the MIDDLEWARE PARAMETERS section.

#### Linking in the Database

If you are using a database other than JDB, you must edit the makefile in your application directory to link in the appropriate database.

#### To include the appropriate database in your executables:

- 1. Uncomment the appropriate include statement in the SELECT DATABASE SOFTWARE section of the makefile.
  - By default, JDB is uncommented; if you choose another database, you can leave JDB uncommented (and include it in your executable) or you can comment out JDB and include only your database.
- 2. Edit the corresponding makevars.dbs (where dbs is the extension of the database) file to choose the correct version of your database software.

In the makevars.dbs file, verify or update the following:

Set the flag dbs\_INIT to one of the following: d, 1, u, p. This flag
controls the handling for case sensitivity. The default is d. To find out
what the default is for your database engine, refer to the online databasespecific driver notes.

- In the *databaseName* PARAMETERS section of makevars, verify your database engine's version. Uncomment the appropriate block of parameters based upon this version. Also, verify and correct the pathnames if necessary.
- Set the flag dbs ENGNAME to specify the default engine name.

Before changing these values, refer to the *Database Drivers* for additional information on database engines and on case handling.

#### **Configure the Application Server Environment**

A Prolifics application server provides a connection to the middleware and access to shared libraries. To ensure that Prolifics clients have access to shared libraries and the servers, you must create an application directory to include the application server executables and configure the application server's environment. You need to do this on those machines for which Prolifics server software was installed. You will:

- Create the application directory.
- Set application variables so that the server environment is defined.
- Create a middleware configuration file, learn the host name, port number, and location of the configuration file to allow for local and remote connections to the application.
- O Boot the application (start up the servers).

In addition, you will learn the ways to set up the server environment to recognize the connection requirements by default.

#### Setting Up the Application Environment

The application directory is the area from which a server machine runs the Prolifics application server software. To ensure that an application directory is populated with the appropriate executables, environment files, and application libraries, and can find what it needs to run Prolifics, complete the following steps. For more information on creating the application directory, refer to <code>JetNet Guide/Tuxedo Guide</code>. For information on application variables, refer to the <code>Configuration Guide</code>.

#### To establish the application server directory and server environment:

- 1. Create an application directory on the server machine that will run the Prolifics application server.
- 2. Copy the contents of the newapp subdirectory to the application directory:

cp \$SMBASE/samples/newapp/\*

This directory includes three application libraries: common.lib, client.lib, and server.lib (for team access to shared libraries), and three server environment files: machine.env, proserv.env, and progserv.env.

- 3. Check (and uncomment) the SMBASE setting in each of server environment files. It should be set to the Prolifics installation directory.
- 4. Copy the server executables to your application directory by copying devserv, proserv, progserv, and prodserv from \$SMBASE/util, or creating symbolic links to them.
- Set and apply application variables to the environment. This ensures that your application server environment can find what it needs in order to run Prolifics.

**Note:** These instructions assume Bourne or Korn shell, but a setup csh file is provided as well for C shell. Make equivalent changes if you plan to use that.

- Copy setup.sh from \$SMBASE/config to the application directory.
- Check setup.sh for properly set SMBASE, SMTERM, LM\_LICENSE\_FILE, and LD LIBRARY PATH values.

Note: On HPUX, use SHLIB\_PATH in place of LD\_LIBRARY\_PATH; on AIX, use LIBPATH.

- Apply the settings in setup.sh to the current environment; at the command line, type:
  - . setup.sh
- 6. For building three-tier applications, proceed to the next section for creating a middleware configuration file.

# Creating a Configuration File

A middleware configuration file is required to manage communication between Prolifics clients and application servers. The file identifies the application and the machines (via host and port number) and servers that comprise the application. Use the provided server management utility, JetMan, to create a JetNet or TUXEDO configuration file—by default, broker.bin, in the application directory. For further information on the middleware configuration file, refer to JetNet Guide/Tuxedo Guide. For information on running the command-line utility rbconfig to create a minimal broker.bin, refer to JetNet Guide/Tuxedo Guide.

#### To create a middleware configuration file:

1. Invoke JetMan:

At the command line (in the same window where you set the server environment), type:

jetman

- 2. Choose File⇒New Application. The Application Configuration dialog is displayed.
- 3. Enter the name of your application in the Application Name property.
- 4. Choose Next. The Machine Configuration dialog opens. The host name and the location of the configuration file are available on this dialog:
  - The Name property identifies the host machine (the machine that is running JetMan). The value is used to define the SMRBHOST environment variable. Record this value below; remote clients will need this information in order to connect to the middleware and the application.
  - The Local JetNet Configuration File property contains the name and location of the application's configuration file. This value is used to define the SMRBCONFIG environment variable. Record this value below; local clients will need this information to connect to the application.

*Note:* TUXEDO users should set TUXCONFIG to this same value.

| SMRBCONFIG |  |
|------------|--|
| SMRBHOST   |  |
| SMRBPORT   |  |

- 5. From the Machine Configuration dialog, choose the Networking push button. The Machine Networking dialog is displayed.
- 6. Select the Workstation Listener check box to allow remote clients to connect to the application's servers.
- 7. Under Workstation Connections, record the Port property setting for SMRBPORT above in Step 4. This value identifies the workstation listener port associated with the host machine. This value is used to set the client environment variable SMRBPORT; remote clients will need this information in order to connect the the application.
- 8. Choose OK to return to the Machine Configuration dialog. Choose Done to save the configuration file.

The broker.bin is now being created for your application in your application directory. When the process is complete, the application is displayed in the Application Status dialog.

#### Adding the Servers

In JetMan, you can add and activate the appropriate servers (that is, the standard server, file access server, debuggable server, and/or conversion server) and define server properties. For more information, refer to JetNet Guide/Tuxedo Guide.

#### Booting the Application

Using JetMan on your server machine, you can activate the application, thereby making it available to Prolifics clients.

#### To activate the application:

 If JetMan is open and your application is displayed in the Application Status dialog, skip to Step 4. Otherwise, invoke JetMan from your application directory:

At the command line (in the same window where you set the server environment), type:

jetman

- 2. Choose File⇒Select Application. The Select File dialog is displayed.
- 3. Select broker.bin in the application directory. The application you created is displayed under Application Hierarchy.
- 4. With the application item selected, choose Edit⇒Activate.

The Status area displays information indicating that the application server (workstation listener) has been activated. Once your clients (remote and local) are configured, that is, learn the location of the application and the connection information, development can begin.

For further information on configuring the application, refer to *JetNet Guide/Tuxe-do Guide*.

# Facilitating Future Connections to the Server

To facilitate connections to the application server, both when using JetMan, or to provide local and remote clients with information needed to open middleware sessions, you can include the variable settings in the server setup file for local clients and in initialization files for Windows clients (prol5w32.ini). This information can then be easily copied or made available to each Prolifics client.

#### To allow the location of the application to be set by default:

- 1. Specify the location of broker.bin (used by local clients), and host and port number (used by remote clients) via variable settings (SMRBCONFIG, SMRBHOST, and SMRBPORT) in the files that define the server environment:
- 2. Edit setup.sh in the application directory to include and export the variables. For example:

SMRBCONFIG=applicationDir/broker.bin SMRBHOST=linden SMRBPORT=45877 export SMRBCONFIG SMRBHOST SMRBPORT

Note: The SMRBCONFIG value must be exactly as shown in the Local JetNet Configuration File property in Jetman. TUXEDO users should set TUXCONFIG to this same value.

- 3. Apply the new settings in setup.sh to the current environment. At the command line, type:
  - . setup.sh

This provides the current environment with the location of broker.bin or the host and port number designation.

#### **Configure the Client Environment**

A Prolifics client provides the development environment required to build two- and three-tier applications. The environment must contain properly set application variables in order to run Prolifics. To set up the development environment, complete the following platform-specific steps. Refer to JetNet Guide/Tuxedo Guide and refer to the Application Development Guide for more details on setting up the client environment.

- 1. For each client, copy or link the following files in the installation config directory to each developer's home directory:
  - .ebtrc Used by the online help systems. Copy the file or set the EBTRC variable to point to it; refer to Step 5.
  - Prolifics X resource file used by the Prolifics client. Copy to each
    user's app-defaults directory (if there is one) or to the user's home
    directory.
  - XJIFedit X resource file used by the JIF editor. Copy to each user's app-defaults directory (if there is one) or to the user's home directory.
  - Jetman X resource file used by JetMan. Copy to each user's app-defaults directory (if there is one) or to the user's home directory.
- 2. The setup shell scripts are useful for setting Prolifics application variables. The setup program determined values for some of these variables, based on your system's configuration, and modified the scripts accordingly. Review setup.sh (Bourne or Korn shell users) and setup.csh (C shell users) in the application directory (if it exists) or the file \$SMBASE/config/setup.sh

(\$SMBASE/config/setup.csh) to ensure proper settings for the following application variables:

- SMBASE Full pathname of the Prolifics installation directory. The installation recommends /usr/prolifics; therefore, SMBASE would be set to equal /usr/prolifics. If Prolifics was installed in a different directory, use that directory's name.
- PATH Identifies directories to search when looking for executable programs. PATH should include the path to Prolifics's util directory so that the system can find the development executable (prodev) and Prolifics utilities. If Prolifics's util directory is not on the PATH, business graphs and online help will not work.
- JAVA\_HOME and CLASSPATH These path names are specific to Java files and event handlers and need to be set to the location where your Java classes sit. Additionally, you can change the defaults for SMJAVAEDITOR, SMJAVAFACTORY and SMJAVALIBRARY. For more information, refer to the Application Development Guide.
- SMTERM Specifies the type/model console the client is using. For Motif. set SMTERM to X.

If you are running a character mode terminal with Prolifics, then you need to have appropriate video and key files (which instruct Prolifics on how to drive your terminal). Prolifics provides files to support several popular terminal types (which are in turn often emulated by other brands of terminals). Refer to the *Configuration Guide* for details on video files. Then examine the file \$SMBASE/config/smvars. There you should find a setting of SMTERM which meets your needs.

- LM\_LICENSE\_FILE Full pathname of the license file (default location is \$SMBASE/licenses/license.dat).
- LD\_LIBRARY\_PATH Identifies directories to search when looking for shared libraries. On HPUX, use SHLIB\_PATH in place of LD\_LIBRARY\_PATH; on AIX, use LIBPATH. LD\_LIBRARY\_PATH should include the path to the Motif shared library directory, and the path to the Prolifics lib directory to find JetNet shared libraries or if using Prolifics middleware adapter for TUXEDO, the path to the TUXEDO lib directory.
- XNLSPATH Some implementations of Motif require you to set the XNLSPATH application variable before Prolifics can be successfully used. Check the documentation for your implementation of Motif to see if this is the case for you.

50

- 3. You can set SMFLIBS in setup.sh (setup.csh) to point to shared Prolifics application libraries in the application directory. The default setting opens only local libraries (that is, libraries in the current directory).
- 4. For a non-workstation (local) client, ensure that SMRBCONFIG is set and exported in setup.sh (setup.csh) to establish a middleware connection. For a workstation (remote) client, ensure that SMRBHOST and SMRBPORT are set and exported in setup.sh (setup.csh) or in the Windows initialization file (pro15w32.ini).
- To use online documentation if the .ebtrc file is not copied to the user's home directory, set and export EBTRC in setup.sh (setup.csh). The variable should point to the .ebtrc file, distributed in the Prolifics config directory.
- 6. To automatically set up the environment, execute the setup shell script directly from each user's logon script.
  - Korn or Bourne shell Append the following line to the .profile:
    - . applicationDir/setup.sh

**Note:** If application variables are set in the user's environment for previous versions of JAM or Prolifics, they should be removed so that they do not interfere with the setup for this version.

- 7. If a user's terminal type is different from the value of SMTERM in the setup script, override that value by adding a line to the .profile or .cshrc to set SMTERM correctly. The line should immediately follow the script invocation. For example:
  - . /usr/prolifics/config/setup.sh SMTERM=vt100

Alternatively, you can merge the appropriate setup script file into .profile or .cshrc, and modify the value of SMTERM as needed.

Overriding other application variables for a given user can be implemented in the same way.

#### Verify the Installation

After you install and configure Prolifics software, you should verify that Prolifics starts up properly on client and application server machines. If Prolifics is not installed and configured correctly, an appropriate error message is displayed. Depending on the problem, the program might also terminate. Refer to Appendix E for a list of the more common error messages related to system configuration, and how to resolve them.

#### Client Installation

On a client machine, a correct installation is verified if you can invoke the Prolifics screen editor.

#### To verify a UNIX client installation:

Type prodev at the command line.

#### Server Installation

On a server machine, the installation is verified if you can start Prolifics application servers. The simplest way to do this is by using the Enterprise Bank sample application, a three-tier application provided with the Prolifics installation.

#### To verify an application server installation:

1. Create a test directory, for example servtest, by typing:

mkdir servtest

2. Go to the test directory you just created:

cd servtest

3. Copy the Enterprise Bank sample application files to your test directory:

```
cp $SMBASE/samples/entbank/* .
```

4. Configure the application:

```
sh configure.sh
```

5. Apply the environment settings:

```
. setup.sh
```

6. Start the sample application servers. Note that we can use the provided command line utilities instead of JetMan. To do so, type:

rbboot

*Note: TUXEDO* users can alternatively use tmboot.

Wait while the three servers start up as part of Enterprise Bank.

If the servers fail to start up, check the stderr and ULOG.\* files for errors. stderr contains errors generated by license checkout failure; if this file contains errors, refer to Appendix E for a list of possible error messages and hints for resolving them. If stderr is empty, but ULOG.\* contains errors related to IPC resources that require modifying the UNIX kernel, refer to JetNet Guide/Tuxedo Guide.

Before attempting to restart servers, you need to shut them down, even if errors indicate that a server did not boot. Type:

rbshutdown

Note: TUXEDO users can alternatively use tmshutdown.

- 7. Run the application.
- 8. When finished, shut the application servers down by typing:

rbshutdown

#### **Look at Sample Applications**

Before you begin building your applications, you might want to look at the following sample applications:

#### VideoBiz (two-tier application)

Run the following script from your home or working directory (make sure your current directory has write-permissions):

\$SMBASE/samples/vidstore/vbizunix

For more information on VideoBiz, refer to the *Application Development Guide*.

#### **Enterprise Bank (three-tier application)**

Enterprise Bank (entbank) resides in the samples subdirectory of your Prolifics installation. Review the README.txt file in the entbank subdirectory for detailed instructions on how to build and run the application. For more information on Enterprise Bank, refer to the *Application Development Guide*.

#### **Post-Installation Notes**

The following additional information might be required to configure and run Prolifics on your system.

Implementing Character-Mode Utilities

Several character-mode specific utilities, mbedit.cm (menu bar editor), jifedit.cm (JIF editor), jetman.cm (JetNet manager), and showkey.cm (key translation utility), are provided in the distributed util directory. You may need to use these if you are running Prolifics using character-mode and your system does not have Motif installed. To ensure that directions and menu options that reference these utilities can be used and accessed, rename the executables:

53

1. In the util directory, save the Motif versions of the utilities by giving each a new extension to distinguish it from their corresponding character-mode utilities. For example:

```
cp mbedit mbedit.xm
cp showkey showkey.xm
```

Copy the character-mode utilities to the utility name having no extension. For example:

```
cp mbedit.cm mbedit
cp showkey.cm showkey
```

#### **Troubleshooting**

The information in this section is intended to provide you with additional guidance when you encounter error messages.

#### License Manager

If the license manager is not able to process the license file, an appropriate error message is displayed. Appendix E lists error messages generated by FLEX*lm* and hints for resolving them.

If the Prolifics license server is not running, its clients will not be able to run.

#### Motif Version Number

From your Motif installation directory, run the following command:

```
strings libXm.a | grep —i version
```

#### Graph Functionality

Prolifics's graph capabilities rely upon external programs, therefore, it is possible for Prolifics to be working properly except for the business graph component. If you have problems with the graph functionality, check the following:

- Ensure that the grafcap file (distributed in the config directory) is located in one of the directories pointed to by SMPATH.
- Ensure that the files gdsp and swsdrvr (distributed in the util directory) can be found along the search PATH for executables (Prolifics must be able to execute these programs).

# Online Help and Manuals

Prolifics's online help and manuals for Panther are in the distribution in the docs directory and can be found on the Internet at:

http://www.prolifics.com/docs/panther/

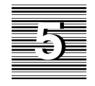

# Web Application Server: UNIX

This chapter contains information for installing the Prolifics web application server on UNIX systems. For information about installing Prolifics application servers and client software, refer to page 33. For Windows, refer to page 7 to install the Prolifics application and refer to page 27 to install the Prolifics web application server.

# Web Application Server: Pre-Installation for UNIX

To run a Prolifics web application server, an HTTP server must be configured and running on the same system. Prolifics supports some of the industry favorites, such as Netscape's Enterprise Server, and Apache Server.

Prolifics supports CGI, ISAPI, and NSAPI architectures. You can select one according to your preferred configuration.

If you have the Prolifics web application server on the same machine as other Prolifics software, it is recommended that they be installed in the same directory. However, if they are not in the same directory and you need to remake the executables, set WEBBASE (in the WEB PARAMETERS section of the makefile) to the web application server installation directory.

The Prolifics web application server requires a maximum of 65 MB of disk space.

#### Preliminary Steps

If you plan to install a Prolifics web application server on UNIX, you must create a user account called proweb.

#### To prepare your system for installing a web application server:

- 1. Add a user called proweb (this name assignment is required) to the /etc/ passwd file on the machine on which your HTTP server is running. This creates a user account for the web application server.
- 2. Create a web home directory for the web application server user account. For example: /home/proweb.
- 3. Set the permissions of proweb so that both the Prolifics web application server and the HTTP server can access the files in the web home directory. Follow these steps:
  - Determine the name of the HTTP server user account (for example, webmast).
  - Create a permission group consisting of the web user account (proweb) and the HTTP server user account (webmast).
  - Give the group permission to access files in the web home directory (/home/proweb). You may need to assign the same permissions to all of the parent directories as well.
- 4. In your web home directory, create an ini subdirectory. Make sure that it has read-write permissions for everyone. Your subdirectory might look like this:

/home/proweb/ini

## Web Application Server: Post-Installation for UNIX

For information about installing and setting up Prolifics software, refer to page 36.

After successfully installing and setting up Prolifics software, there are several post-installation steps required to start using Prolifics. This section discusses or provides references to licensing, building Prolifics executables, the steps required to set up the environment for each of the Prolifics components installed, and post-installation issues and troubleshooting tips.

#### **Post-Installation Overview**

As part of post-installation, you need to perform the following general steps for client and server installations, some of which are based on the architecture of your application. The details of the steps are provided in the pages that follow.

- 1. Obtain a permanent license file before the Start-up License file expires (refer to page NO TAG).
- 2. Create new Prolifics executables if required (refer to page 42).
- 3. Configure the web server environment.
- 4. Verify the Prolifics installation based on what you installed (refer to page 59).
- 5. Look at sample applications (refer to page 60).

#### **Configure the Web Application Server Environment**

To ensure that your Prolifics application can be viewed on a web browser, complete the following platform-specific steps, most of which were applied as part of the Prolifics setup program. For further information on configuring web applications, refer to the *Web Development Guide*.

- 1. Confirm that the following web application server executables reside in your HTTP server's CGI directory; otherwise, copy them from \$SMBASE/util.
  - websetup (Prolifics Web Setup Manager)
  - jwsamp (sample application executable)
- 2. Confirm that the following web application server files reside in the document root directory (consult your system administrator for the correct name) used by your HTTP server; otherwise, copy them from \$SMBASE/notes.

- samples.htm (configuration HTML files)
- server.htm
- qstart.htm
- \*.qif (graphics files)
- Confirm that the following initialization file resides in the Prolifics web initialization directory (/home/proweb/ini); otherwise copy it from \$SMBASE/config.
  - jwsamp.ini
- 4. Check jwsamp.ini in the Prolifics web initialization directory (/home/proweb/ini) for the correct setting of the following variables:
  - AppDirectory Full pathname to the Prolifics samples subdirectory to provide initialization information for the sample web application.
  - Dispatcher Full pathname of the dispatcher program in the util subdirectory of the web installation directory.
  - Server Full pathname of the jserver program in the util subdirectory of the web installation directory.
  - SMBASE Full pathname of the Prolifics web installation directory.
  - PATH Full pathname to the util subdirectory of the web installation directory.

# Determine File Locations

Determine the following:

 Note the location of your HTTP server's program directory (such as /usr/web/cqi-bin) for later reference:

The http server's program directory is:

• Check that the Prolifics Web Setup Manager is installed on your HTTP server and ready to run via a web browser. The default URL location is:

http://serverName/program directory/websetup

Make a note of its location for later reference:

The Setup Manager is accessed from the following URL:

58

# Using Two Host Machines

If you are running your Prolifics web application server on a different machine than the Prolifics application server which you set up in Lesson 1, you will need to first recompile the Jserver. To do this, follow these steps:

- 1. Go to the /link/ subdirectory of your Prolifics web application server.
- 2. Using an editor, such as vi or emacs, open up the file makefile.
- 3. Near the top of the file, in the section regarding which products to build, comment out all products *except* for the line indicating JSERVER.
- 4. Toward the end of the file, under Middleware Parameters, set the following parameters:

RBLIBS=\$(RBWSLIBS)
RBWSCFLAGS=\$DWSCLIENT
#RBLIBS=\$(RBNATIVELIBS)

This builds a workstation client on the remote Prolifics web application server.

- 5. Save and exit this file.
- 6. At the command line, type make to create the new Jserver files.

# Creating Your Web Application

Prolifics provides the Prolifics Web Setup Manager to guide you through configuring your customized web application. For more information, refer to the *Web Development Guide*.

To run the Web Setup Manager, enter the URL recorded above into a web browser.

If you are building three-tier web applications and have the application server configured, you can set SMRBCONFIG, SMRBHOST, and SMRBPORT to establish a connection from the Prolifics web application server to the Prolifics application server. These environment variables are set in the application initialization file.

#### Verify the Installation

After you install and configure the Prolifics web application server, you should verify that Prolifics starts up properly on the web application server machine.

#### Web Application Server Installation

On the Prolifics web application server machine, verify the installation by running the Prolifics Gallery, and verify the configuration by running your own application.

#### To verify the Prolifics web application server installation:

Run the Prolifics Gallery:

• Start the Gallery application by typing the following on the command line in the Prolifics util directory:

monitor -start jwsamp

• Run the Gallery by entering the following URL in your browser:

```
http://serverName/program directory/jwsamp/main
```

#### To verify your web application server configuration (and licensing):

- Configure a new application by running the Web Setup Manager.
- Start the application by typing the following on the command line in the Prolifics util directory:

```
monitor -start applicationName
```

• Run the application in your browser:

```
http://serverName/program_directory/applicationName
```

If you get the message "No Service Requested!" you were successful.

#### **Look at Samples**

Before you begin building your applications, you might want to look at the following sample applications:

#### **Prolifics Gallery (web application)**

Provides several pre-built two- and three-tier sample applications for the web.

Start the Gallery application by typing the following on the command line in the Prolifics util directory:

```
monitor -start jwsamp
```

• Run the Gallery by entering the following URL in your browser:

http://serverName/program directory/jwsamp/main

For example:

http://myServer/cgi-bin/jwsamp/main

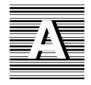

# Platform Notes

#### All Platforms

#### **XML Libraries**

Importing XML includes the use of libxml2, copyright 1998–2003 by Daniel Veillard.

Permission is hereby granted, free of charge, to any person obtaining a copy of this software and associated documentation files (the "Software"), to deal in the Software without restriction, including without limitation the rights to use, copy, modify, merge, publish, distribute, sublicense, and/or sell copies of the Software, and to permit persons to whom the Software is furnished to do so, subject to the following conditions:

The above copyright notice and this permission notice shall be included in all copies or substantial portions of the Software.

The software is provided "as is", without warranty of any kind, express or implied, including but not limited to the warranties of merchantability, fitness for a particular purpose and noninfringement. In no event shall Daniel Veillard be liable for any claim, damages or other liability, whether in an action of contract, tort or otherwise, arising from, out of or in connection with the software or the use or other dealings in the software.

#### **Notes for Motif**

#### **Tooltips**

Tooltips in Motif use the LiteClue widget, copyright 1995 by Computer Generation, Inc.

The software is provided "as is", without warranty of any kind, express or implied, including but not limited to the warranties of merchantability, fitness for a particular purpose and noninfringement. In no event shall Computer Generation, Inc. nor the author be liable for any claim, damages or other liability, whether in an action of contract, tort or otherwise, arising from, out of or in connection with the software or the use or other dealings in the software.

Permission to use, copy, modify, and distribute this software and its documentation for any purpose and without fee is hereby granted, provided that the above copyright notice appear in all copies and that both that copyright notice and this permission notice appear in supporting documentation.

#### **Notes for Windows**

The information in this appendix provides troubleshooting notes for installing and running Prolifics on Microsoft Windows.

#### **DLLs for JPEG Decoding**

WECJLIB.DLL is a dynamic link library which performs JPEG decoding. There are two versions of the DLL. The version that comes with Prolifics can be freely distributed. An enhanced version, which has added functionality, can be ordered from Express Compression Labs (ECL).

In the version of the DLL provided with Prolifics, images are rendered using ordered dithering. The enhanced version of the DLL supports Hi-Color and Tru-Color display hardware. With such hardware, dithering is not necessary and the best possible picture quality can be achieved. Two-pass color quantization and improved dithering are also supported in the enhanced version, which results in better picture quality on 256-color display devices.

To order single- and multiple-user licenses for the enhanced version of the DLL, email: ecl@netcom.com, or write:

Dr. Y. Shan P.O. Box 367 Caulfield East VIC 3145, Australia

62 JetNet/TUXEDO Installation

#### **Environment Space**

If COMMAND. COM runs out of environment space when you issue a SET command, add the following line to your CONFIG. SYS file:

SHELL=C:\COMMAND.COM /E:1000 /P

If COMMAND. COM resides on a different drive or directory, modify the line accordingly.

#### **Visual C++ Floating-Point Options**

For Microsoft Visual C++ distributions, all the distributed libraries created in the current version of Prolifics are compiled with the /FPc switch, so that you can choose at link time which floating-point library to use. You can use either the math coprocessor library (LLIBC7.LIB), the emulator library (LLIBCE.LIB, the default), or the alternate math library (LLIBCA.LIB).

#### Visual Workbench or Developer Studio

A single makefile is provided for creating Prolifics executables. It is not necessary to use Microsoft Visual C++'s Visual Workbench or Developer Studio to create new Prolifics executables. Instead, you can invoke the nmake utility directly from the command line to create executables. If you want to use Visual Workbench or Developer Studio, you can use the makefile as an external module.

#### **Using Prolifics Utilities**

Because of various limitations of Windows, it can be challenging to use Prolifics's utilities when launched from the Program Manager or the Start menu. The problem arises because Window's notion of the current directory is hidden from the user.

By default, all Prolifics's utilities are designed to be run from the DOS command line, with the following exceptions: binherit.exe, f2asc.exe. clnt2svr.exe, and isqlw.exe (refer to the Note below). In the DOS environment, there is a current directory, and when the utilities run they operate on files in that directory by default. Under Windows, however, the current directory is usually set to the directory holding the executable, for example, c:\prolific\util.

Therefore, if you launch a utility, such as f2asc, from the Program Manager or the Start menu and type—a foo.asc foo.pro in the Parameters window, f2asc looks for foo.pro in the util directory and creates its output foo.asc there as well. Since this is usually not what you want, consider one of the following approaches:

Appendix A Platform Notes 63

- Enter full paths in the parameters window, for example,
   -a d:\myproj\foo.asc d:\myproj\foo.pro.
- Edit the .PIF files to set the directory elsewhere than the util directory.
- Run the utilities from DOS.

**Note:** The utilities listed are distributed as Microsoft C QuickWin applications. If you are interested in the behavior of QuickWin applications, refer to the QuickWin chapter in the Programming Techniques manual that comes with Visual C/C++.

64 JetNet/TUXEDO Installation

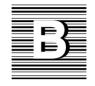

# Initialization and Databases

The installation procedure for Windows automatically modifies PROL5W32.INI to work with your database driver or drivers. The settings corresponding to your database and version are added to the Prolifics initialization file.

#### For Windows Clients and Windows Servers:

| Database and Version                                  | Settings                                                                                      |
|-------------------------------------------------------|-----------------------------------------------------------------------------------------------|
| Microsoft Open Database Connectivity (ODBC) Version 2 | [databases] installed=odbc [dbms odbc] driver=odb2dm32.dll model=tmodb132.dll                 |
| Microsoft Open Database Connectivity (ODBC) Version3  | <pre>[databases] installed=odbc [dbms odbc] driver=odb3dm32.dll model=tmodb132.dll</pre>      |
| Microsoft SQL Server Version 6                        | <pre>[databases] installed=sqlsrvr [dbms sqlsrvr] driver=mssdm32.dll model=tmmss132.dll</pre> |

| Database and Version                               | Settings                                                                                     |
|----------------------------------------------------|----------------------------------------------------------------------------------------------|
| Sybase Version 10 using DB-Library                 | [databases] installed=sybase [dbms sybase] driver=db10dm32.dll model=tmsyb132.dll            |
| Sybase Version 10 using CT-Library                 | <pre>[databases] installed=sybase [dbms sybase] driver=ct10dm32.dll model=tmsyb132.dll</pre> |
| Sybase Version 11 using DB-Library                 | [databases] installed=sybase [dbms sybase] driver=db11dm32.dll model=tmsyb132.dll            |
| Sybase Version 11 using CT-Library                 | <pre>[databases] installed=sybase [dbms sybase] driver=ct11dm32.dll model=tmsyb132.dll</pre> |
| Sybase Version 11 using CT-Library with XA support | [databases] installed=sybase [dbms sybase] driver=ct11xa32.dll model=tmsyb132.dll            |

#### **For Windows Clients:**

| Database and Version           | Settings                                                                                         |
|--------------------------------|--------------------------------------------------------------------------------------------------|
| Informix Version 7.20.TDI      | [databases] installed=informix [dbms informix] driver=inf7dm32.dll model=tminf132.dll            |
| Informix Version 9             | <pre>[databases] installed=informix [dbms informix] driver=inf9dm32.dll model=tminf132.dll</pre> |
| Oracle Version 8.1.5 using OCI | <pre>[databases] installed=oracle [dbms oracle] driver=ora815dm32.dll model=tmora132.dll</pre>   |

| Database and Version             | Settings                                                                                     |
|----------------------------------|----------------------------------------------------------------------------------------------|
| Oracle Version 8.1.5 using Pro*C | [databases] installed=oracle [dbms oracle] driver=emb815dm32.dll model=tmora132.dll          |
| Oracle Version 9 using OCI       | <pre>[databases] installed=oracle [dbms oracle] driver=ora9dm32.dll model=tmora132.dll</pre> |
| Oracle Version 9 using Pro*C     | <pre>[databases] installed=oracle [dbms oracle] driver=emb9dm32.dll model=tmora132.dll</pre> |

#### **For Windows Servers:**

| Database and version                          | Settings                                                                                         |
|-----------------------------------------------|--------------------------------------------------------------------------------------------------|
| Informix Version 7.x                          | [databases] installed=informix [dbms informix] driver=inf7dmnt.dll model=tminf132.dll            |
| Informix Version 7.20TE1 or higher            | <pre>[databases] installed=informix [dbms informix] driver=inf7dmn4.dll model=tminf132.dll</pre> |
| Oracle Version 8.1.5 using OCI                | <pre>[databases] installed=oracle [dbms oracle] driver=ora815dm32.dll model=tmoral132.dll</pre>  |
| Oracle Version 8.1.5 using Pro*C              | <pre>[databases] installed=oracle [dbms oracle] driver=emb815dm32.dll model=tmora132.dll</pre>   |
| Oracle Version 8.15 using OCI with XA support | <pre>[databases] installed=oracle [dbms oracle] driver=oxa815dm32.dll model=tmoral132.dll</pre>  |

| Database and version                            | Settings                                                                                      |
|-------------------------------------------------|-----------------------------------------------------------------------------------------------|
| Oracle Version 8.15 using Pro*C with XA support | [databases] installed=oracle [dbms oracle] driver=exa815dm32.dll model=tmora132.dll           |
| Oracle Version 9 using OCI                      | <pre>[databases] installed=oracle [dbms oracle] driver=ora9dm32.dll model=tmoral132.dll</pre> |
| Oracle Version 9 using Pro*C                    | <pre>[databases] installed=oracle [dbms oracle] driver=emb9dm32.dll model=tmora132.dll</pre>  |
| Oracle Version 9 using OCI with XA support      | <pre>[databases] installed=oracle [dbms oracle] driver=oxa9dm32.dll model=tmoral132.dll</pre> |
| Oracle Version 9 using Pro*C with XA support    | <pre>[databases] installed=oracle [dbms oracle] driver=exa9dm32.dll model=tmora132.dll</pre>  |

JetNet/TUXEDO Installation

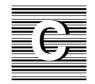

# License Administration

This appendix provides background information on licensing in Prolifics. To manage Prolifics usage, the Flexible License Manager (FLEX*lm*), a product of Globetrotter Software, Inc., is used. FLEX*lm* Version 5.0 is installed with Prolifics as part of the installation process only on server machines.

The appendix describes the license options file and the following FLEX*lm* license administration utilities provided with Prolifics.

- Imcksum Performs a checksum of a license file.
- lmdiag Diagnoses licensing problems.
- Imdown Gracefully shuts down the license daemons on all nodes.
- lmgrd Starts the license manager daemon.
- lmhostid Prints the correct hostid value on any machine supported by FLEXIm.
- Imremove Removes a single user's license for a specified feature.
- Imreread Causes the license daemon to reread the license file and start any new vendor daemons that have been added.

- lmstat Monitors the status of all licensing activity.
- Imswitchr Switches the log file for the specified feature.
- Imver Reports the FLEX*lm* version of a library or binary.

#### Licensing in Prolifics

Prolifics components use local or remote licensing schemes and are defined as follows:

- Local licensing is when the license file for the application resides on the same machine as the Prolifics component being used.
- Remote licensing is when the license file for the application resides on a different machine from the Prolifics component being used.

The setup program recommends a default licensing scheme for each Prolifics component. If you accept the default, the setup program guides you through the appropriate steps to obtain a permanent license file. You can choose a different scheme if your license administrator recommends it. In this case, the setup program requests contact information, and the Prolifics License Desk will contact you or your license administrator to arrange for licensing. Default license schemes are:

| Component name                   | Platforms                                       | Licensing scheme         |
|----------------------------------|-------------------------------------------------|--------------------------|
| Prolifics client                 | UNIX<br>Windows 95/98<br>Windows NT 4 or higher | Local<br>Remote<br>Local |
| Prolifics application server     | UNIX<br>Windows NT                              | Local<br>Local           |
| Prolifics web application server | UNIX<br>Windows NT                              | Local<br>Local           |

#### **License Daemons and License Types**

The license daemons are programs that manage the license types that allow limited access to users. License daemons are only required for node-locked counted and floating licenses. Thus, only the Prolifics development client requires a daemon; and the license daemon always runs on the license host machine.

The license type and number used at your site was determined when Prolifics was purchased.

### Types of Daemons

The two types of daemons are:

- License daemon (lmgrd) Manages the license file and starts the vendor daemon prold. Only one license daemon can be active for a given license file. However, there might be other license daemons managing other license files. lmgrd runs on the license host.
- Vendor daemon (prold) Works with lmgrd to dispense tokens. Each feature of a floating (development client) or node-locked counted license has a limited number of tokens.

#### License Types

Two types of licenses are available with Prolifics; both types are specific to the component installed:

- A Prolifics application server uses a license type that allows for an unlimited number of application servers to run on a specific computer. The license is does not require a license daemon. This type of license is referred to as node-locked uncounted.
- A Prolifics web application server uses a node-locked uncounted license which allows for an unlimited number of applications to be run on a specific computer. The license does not require a license daemon.
- Prolifics clients use *floating* licenses. This type of license is not associated with a particular machine, but is assigned by the license server to each Prolifics development client when the executable is run. This license type requires a license daemon.

**Note:** Because a floating license is associated with the Prolifics development executable, and not with an actual machine, it is possible for a developer to use more than one license. For example, if a developer is running two Prolifics sessions simultaneously on one machine, the license manager assigns two licenses, not one.

#### Options File

The daemon options file allows you to customize Prolifics license usage at your site. The information in the file can specify such information as:

Which users or groups of users can use Prolifics.

- Which messages will be included in the log file.
- How long a copy of Prolifics will remain idle before timing out.

There is no default location or name for the options file. If used, its name appears as the fourth argument on the DAEMON line of the license file license.dat, in the optional field *options—file*. If there are multiple DAEMON lines in the license.dat file, then there can be multiple options files, one for each DAEMON line. Not all of the lines in an options file refer to a feature, so the site administrator must set up separate options files in order to use the NOLOG and REPORTLOG features.

## Contents of the Options File

The options file has the following basic format:

{INCLUDE | EXCLUDE} feature {USER | HOST | DISPLAY | GROUP} name
NOLOG {IN | OUT | DENIED | QUEUED}
GROUP group—name member—list
LINGER feature checkout-time
REPORTLOG filename
RESERVE numlic feature {USER | HOST | DISPLAY | GROUP} name
TIMEOUT feature idletime

Lines beginning with a pound sign (#) indicate comments and are ignored.

#### INCLUDE/EXCLUDE

INCLUDE and EXCLUDE specify which users (or hosts, displays, or groups) are allowed to use a particular feature. Any user who is EXCLUDEd from a feature is not able to use that feature. Specifying an INCLUDE line has the effect of excluding everyone else from that feature; thus, only those users specifically INCLUDEd are able to use that feature. The INCLUDE | EXCLUDE line has the following format:

{INCLUDE | EXCLUDE } feature {USER | HOST | DISPLAY | GROUP } name

#### NOLOG

NOLOG causes messages of the specified type to be filtered out of the daemon's log file. Specifying a NOLOG option reduces the amount of output to the log file, which can be useful in those cases where the log file grows too quickly. The NOLOG line has the following format:

NOLOG {IN | OUT | DENIED | QUEUED}

#### **GROUP**

GROUP defines collections of users, which can then be used in RESERVE, INCLUDE, or EXCLUDE commands. The GROUP line has the following format:

GROUP group-name member-list

#### LINGER

LINGER prevents the license manager from taking back a license until the indicated *checkout-time* has expired, regardless of whether or not the license token is being used. The LINGER line has the following format:

LINGER feature checkout-time

#### REPORTLOG

REPORTLOG creates a log file suitable for use with the FLEX*lm* report writing tools. This log file maintains more detailed information than the standard log file, but is not meant to be human readable. If the filename starts with a plus character (+), the file will be opened in append mode. The REPORTLOG line has the following format:

REPORTLOG filename

#### RESERVE

RESERVE reserves the specified number of licenses for the specified user, host, display, or group. Reserving a license decreases the number of generally available licenses. The RESERVE line has the following format:

RESERVE numlic feature {USER | HOST | DISPLAY | GROUP} name

#### **TIMEOUT**

TIMEOUT sets up a minimum idle time after which a user's license is lost if it is not being used. This can prevent users from wasting a license (by keeping it checked out when it is not in use) when someone else wants one. The TIMEOUT line has the following format:

TIMEOUT feature idletime

#### Example

The following is an example of an options file:

REPORTLOG /usr/adm/gsi.replog RESERVE compile USER pat RESERVE compile USER less RESERVE compile HOST terry NOLOG OUEUED

#### FI FXIm Utilities

The following sections describe the FLEX*lm* utility programs provided with Prolifics. These utilities are located in the distributed util directory.

#### **Imcksum**

#### Performs a checksum of a license file

lmcksum [-k] [-c license file]

–k

Forces the encryption code checksum to be case-sensitive (in general, lmcksum is not case-sensitive) and not prompt for any input.

-c license\_file

Name of license file to checksum. By default lmcksum operates on license.dat in the current directory. If this switch is not specified, lmcksum looks for the environment variable LM\_LICENSE\_FILE. If the environment variable is not set, lmdiag looks for the file /usr/local/flexlm/licenses/license.dat.

#### Description

lmcksum prints a line-by-line checksum for the file as well as an overall file checksum. If the license file contains "lmcksum=nn" attributes, the bad lines are indicated.

lmcksum ignores all fields that do not enter into the encryption code computation; thus the server node name and port number, as well as the daemon pathname and options file names are not checksummed. In addition lmcksum treats non-case sensitive fields correctly (in general, lmcksum is not case-sensitive.) lmcksum takes the -k switch to force the encryption code checksum to be case-sensitive.

lmcksum takes an optional daemon name; if specified, only license file lines for the selected daemon are used to compute the checksums.

74 JetNet/TUXEDO Installation

#### **Imdiag**

#### Diagnoses licensing problems

lmdiag [-c license file] [-n] [feature]

-c license\_file Name of license file to diagnose. If this switch is not specified, 1mdiag looks for

the environment variable LM\_LICENSE\_FILE. If the environment variable is not set, lmdiag looks for the file /usr/local/flexlm/licenses/license.dat.

-n Non-interactive mode; 1mdiag does not prompt for any input. In this mode,

extended connection diagnostics are not available.

feature Diagnose only the specified feature.

#### Description

If no feature is specified, 1mdiag operates on all features in the license file in your path. 1mdiag first prints information about the license, then attempts to check out each license. If the checkout succeeds, 1mdiag indicates this. If the checkout fails, 1mdiag gives you the reason for the failure. If the checkout fails because 1mdiag cannot connect to the license server, then you have the option of running "extended connection diagnostics."

Extended diagnostics attempt to connect to each port on the license server node, and can detect if the port number in the license file is incorrect. Imdiag indicates each port number that is listening, and if it is an Imgrd process, Imdiag indicates this as well. If Imdiag finds the vendor daemon for the feature being tested, then it indicates the correct port number for the license file to correct the problem.

#### **Imdown**

#### Takes down license daemons

lmdown [-c license file] [-q]

-c license file

Use the specified *license\_file*. If this switch is not specified, 1mdown looks for the environment variable LM\_LICENSE\_FILE. If the environment variable is not set, 1mdown looks for the file /usr/local/flexlm/licenses/license.dat.

**–**q

Quiet mode; 1mdown does not ask for confirmation. If the switch is not specified, 1mdown asks for confirmation before asking the license daemons to shut down.

#### Description

1mdown sends a message to every license daemon asking it to shut down. The license daemons write out their last messages to the log file, close the file, and exit. All licenses which have been given out by those daemons are rescinded, so that the next time a client program goes to verify its license, it will not be valid.

The end-user system administrator should protect the execution of lmdown since shutting down the servers causes loss of licenses.

**Note:** Imdown can be used only by a "FLEXIm administrator" (i.e., a member of group Imadmin or, if the Imadmin group does not exist, a member of group 0).

76 JetNet/TUXEDO Installation

#### **Imgrd**

#### Starts up the license manager daemon

| lmgrd [—2] [—b] [- | _c license_file] [-d] [-l logfile] [-p] [-s interval] [-t timeout]                                                                                                    |
|--------------------|----------------------------------------------------------------------------------------------------|
| -2                 | Specifies V2 startup arguments, in contrast to the -b switch. This switch is required if you intend to use the -p switch (available in lmgrd v2.4 and later).                                                                                                    |
| -b                 | Specifies backward compatibility mode. Use this switch if you are running a v2.1 or later $lmgrd$ with a v1.5 or earlier vendor daemon. This is the default switch in FLEX $lm$ v2.4 and later.                                                                   |
| _c license_file    | Use the specified <i>license_file</i> . If this switch is not specified, lmgrd looks for the environment variable LM_LICENSE_FILE. If the environment variable is not set, lmgrd looks for the file /usr/local/flexlm/licenses/license.dat.                       |
| d                  | Specifies that hostnames which are read from the license file should have the local domain name appended to them before sending to a client. Useful when clients are accessing licenses from another domain. (Available in lmgrd v2.4 and later.)                 |
| −1 <i>logfile</i>  | Specifies the output log file to use.                                                                                                    |
| <b>-</b> p         | Specifies that the 1mdown and 1mremove utilities can only be run by a license administrator. A license administrator is a member of the 1madmin group, or, if the 1madmin group does not exist, a member of group 0. (This is available in 1mgrd v2.4 and later.) |
| –s interval        | Specifies the logfile timestamp interval, in minutes. Default is 360 minutes.                                                                                                    |
| _t timeout         | Specifies the timeout interval, in seconds, during which daemons must complete their connections to each other. Default value is 10 seconds. A larger value might be preferable if the daemons are being run on busy systems or a very heavily loaded network.    |
|                    |                                                                                                    |

Environment UNIX

Description lmgrd is the main daemon program for the FLEXIm distributed license manage-

ment system. When invoked, it looks for a license file containing all required infor-

mation about vendors and features.

#### **Imhostid**

Prints the correct hostid value on any machine supported by FLEXIm

lmhostid [type]

type

The type of the hostid to print. *type* must be one of long, idmodule, ether, or string, and is currently used only on HP and SCO systems. On HP, *type* specifies the ID module, the machine id as returned from the uname command, or the Ethernet address. The HP default is long—uname. On SCO, long specifies the pre-3.0 default, which was a 32-bit long int, while string specifies a string host, which is the new default.

#### Description

Output from 1mhostid is similar to the following:

lmhostid - Copyright (C) 1997, Globetrotter Software, Inc.
The FLEXlm host ID of this machine is "1700abcd"

78 JetNet/TUXEDO Installation

#### **Imremove**

#### Removes a user license and returns it to the license pool

lmremove [-c license file] [feature] [user] [host] [display]

-c license file Use the specified license file. If this switch is not specified, 1mremove looks for

the environment variable LM\_LICENSE\_FILE. If the environment variable is not set, it looks for the file /usr/local/flexlm/licenses/license.dat.

feature Remove only from the specified feature.

The *user* to be removed.

host Node from which the user is to be removed.

#### Description

1mremove allows the system administrator to remove a single user's license for a specified *feature*. This might be required in the case where the licensed user is running the software on a node that subsequently crashed. This situation can sometimes cause the license to remain unusable. 1mremove allows the license to be returned to the pool of available licenses.

lmremove removes all instances of *user* on node *host* at the specified *display* from usage of *feature*. The end-user system administrator should protect the execution of lmremove since removing a user's license can be disruptive.

**Note:** Imremove can be used only by a "FLEXIm administrator" (i.e., a member of group Imadmin or, if the Imadmin group does not exist, a member of group 0).

#### **Imreread**

Tells the license daemon to reread the license file

lmreread [—c license file]

-c license file

Use the specified license file. If this switch is not specified, lmreread looks for the environment variable LM\_LICENSE\_FILE. If the environment variable is not set, it looks for the file /usr/local/flexlm/licenses/license.dat.

#### Description

lmreread allows the system administrator to tell the license daemon to reread the license file. This can be useful if the data in the license file has changed; the new data can be loaded into the license daemon without shutting down and restarting it.

Imreread uses the license file from the command line (or the default file, if none specified) only to find the license daemon to send it the command to reread the license file. The license daemon always rereads the original file that it loaded. If you need to change the path to the license file, then you must shut down the daemon and restart it with that new license file path.

You cannot use 1mreread if the SERVER node names or port numbers have been changed in the license file. In this case, you must shut down the daemon and restart it in order for those changes to take effect.

Imreread does not change any option information specified in an options file. If the new license file specifies a different options file, that information is ignored. If you need to reread the options file, you must shut down the daemon and restart it.

80

#### **Imstat**

#### Reports status on license manager daemons and feature usage

 $lmstat [-a] [-A] [-c \ license\_file] [-f \ [feature]] [-l \ [reg\_expression]] [-s \ [server]] [-S \ [daemon]] [-t \ timeout]$ 

–a Display everything.

–A List all active licenses.

-c license\_file Use the specified license file. If this switch is not specified, 1mstat looks for the

environment variable LM\_LICENSE\_FILE. If the environment variable is not set, lmstat looks for the file /usr/local/flexlm/licenses/license.dat.

-f [feature] List all users of the specified features.

-1 [reg\_expression] List all users of the features matching the given regular expression.

-s [server] Display the status of the specified server nodes.

-S [daemon] List all users of the specified daemon's features.

-t timeout Specifies the timeout interval, in seconds, during which daemons must complete

their connections to each other. Default value is 10 seconds. A larger value might be desirable if the daemons are being run on busy systems or a very heavily loaded

network.

#### Description

lmstat provides information about the status of the server nodes, vendor daemons, vendor features, and users of each feature. Information can optionally be qualified by specific server nodes, vendor daemons, or features.

lmstat provides:

- Total licenses available for each feature.
- Who is using the license.
- Who is using features served by a specific daemon.

#### **Imswitchr**

Switches the FLEXadmin log file (REPORTLOG) for the specified feature

lmswitchr [feature] [new-file]

feature Any feature this daemon supports.

*new-file* New file pathname.

#### Description

The FLEXIm daemons create an ASCII log file on stdout. There are several processes in a parent-child hierarchy which are sharing the same file pointer, so this log file cannot be changed after the vendor daemons have been started, since each process has a copy of the current offset, etc.

There is another way to switch the log file output data, however; this involves piping the stdout of lmgrd to a shell script that appends a file for each line. Instead of the "normal" startup: % lmgrd > LOG

Start 1mgrd this way:

% lmgrd -z | sh -c 'while read line; do echo "\$line" >> LOG; done'

For more information on the log file, refer to page 73 for a description of REPORTLOG.

82 JetNet/TUXEDO Installation

#### **Imver**

#### Reports the FLEXIm version of a library or binary

lmver [filename]

filename

Use the specified license file. If a filename is not specified, lmver looks for the environment variable LM\_LICENSE\_FILE. If the environment variable is not set, lmver looks for the file /usr/local/flexlm/licenses/license.dat.

Description

If the filename is specified, the FLEX*lm* version incorporated into this file is displayed; otherwise lmver looks for the library file liblmgr.a to detect its version.

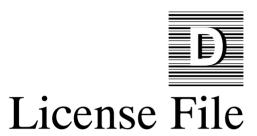

This appendix describes the basic format and content of the password-enabled license file.

If you already have a license file in place, either from a previous version of JAM or Prolifics, or from another application that uses FLEX*lm*, you can combine license files by inserting the license file information provided by the License Desk.

#### Contents of the License File

The license file has the following basic format:

SERVER sname hostid port
DAEMON daemon-name path

FEATURE product daemon-name version exp\_date number password\
ISSUED=date SN=serial number HOSTID=hostid ck=checksum
INCREMENT product daemon-name version exp\_date number password\
ISSUED=date SN=serial number HOSTID=hostid ck=checksum

**Note:** FEATURE and INCREMENT lines should not be changed: they contain the license password and other information which, if modified, could prevent Prolifics from running. Also, the host ID of the server on the SERVER line should not be changed.

#### SERVER

Specifies the server on which a license manager can run. License files require a SERVER line only for the Prolifics development client. The SERVER line has the following format:

```
SERVER sname hostid port
```

sname — Server's name.

*hostid* — Host ID of the server.

port — TCP/IP port number used by this server.

#### DAEMON

Specifies the name and location of the license manager vendor daemon for the Prolifics development client. It also provides the location of the Prolifics options file. It has the following format:

DAEMON daemon-name path [options file]

daemon-name — Name of the daemon; always prold.

path — Full path for the daemon.

*options\_file* (optional) — Name and path of the options file allowing you to customize Prolifics license management (for more information on the options file, refer to page 71).

#### **FEATURE**

Describes the license for the Prolifics application server or the web application server. It has the following format:

FEATURE product daemon-name version exp\_date number password\
ISSUED=date SN=serial number HOSTID=hostid ck=checksum

product — Name of the product with which the license is associated, in this case, the appropriate Prolifics executable: prolifics—server (Prolifics application server for JetNet and TUXEDO), prolifics—mts—server (Prolifics application server for MTS), prolifics—m3—server (Prolifics application server for M3), prolifics—web—server (Prolifics web application server or Jserver), or prolifics—web—mgr (dispatcher).

daemon-name — Always no\_daemon; this indicates that the feature requires no license daemons.

version — Highest version number of product; 4 for Prolifics.

exp\_date — Expiration date of the license in the form dd-mmm-yyyy; normally 01-jan-0000 to indicate that the Prolifics license has no expiration date.

*number* — Number of licenses allowed under this license agreement: it is always 0 for a node-locked uncounted license.

password — Encrypted alphanumeric string provided by the License Desk. It contains encoded information about your license, such as the type of license and your system configuration.

date — Date issued. The license is not valid before this date.

serial number — Product serial number; more than one feature can share a serial number.

*hostid* — Hostid of the server. Used only if the feature is to be bound to a particular host, whether its use is counted or not.

*checksum* — Verifies that the license has been entered correctly by the end-user.

#### **INCREMENT**

Describes the license for the Prolifics development client. It has the following format:

INCREMENT product daemon-name version exp\_date number password\
ISSUED=date SN=serial number HOSTID=hostid ck=checksum

product — Name of the product with which the license is associated, in this case, the appropriate Prolifics executable: prolifics-client (UNIX or Windows clients).

daemon-name — Name of the daemon; always prold.

version — Highest version number of product; 4 for Prolifics.

exp\_date — Expiration date of the license in the form dd-mmm-yyyy; normally 01-jan-0000 to indicate that the Prolifics license has no expiration date.

*number* — Number of licenses allowed under this license agreement: it is always greater than 0 for a counted license.

password — Encrypted alphanumeric string provided by the License Desk. It contains encoded information about your license, such as the type of license and your system configuration.

date — Date issued. The license is not valid before this date.

serial number — Product serial number; more than one feature can share a serial number.

*hostid* — Hostid of the server. Required for a Prolifics web application server and absent for a development client.

*checksum* — Verifies that the license has been entered correctly by the end-user.

Appendix D License File 87

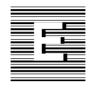

# Error Messages

#### Prolifics Installation Error Messages

A Prolifics installation was not successful if you receive an error message and the program terminates. The following messages describe some of the more common error messages and how to resolve them.

Recurring errors: Occasionally, errors described in this section seems to recur even though the file smvars is in order. More often than not, the problem is that the smvars file (in config directory), although correct, has not been converted to binary (smvars.bin), which is the required format used by Prolifics. If the ASCII version of smvars has been edited, be sure to run var2bin to convert it to binary format. Otherwise Prolifics is not aware of the changes, and it will seem as though smvars was not updated.

Please enter terminal type or <RETURN> to exit.

Cause: SMTERM is not set (and, under UNIX, TERM is also not set) or the value

could not be found in smvars.bin (left column of smvars).

Action: Enter the terminal type if known or press Enter to set SMTERM correctly.

Once the variable is defined, run prodev again.

See the left column of the smvars file and correct the specification. Use var2bin to convert the file to binary. And/Or:

UNIX: Set the variable at the command line.

Windows: Set the variable to win in PROL5W32, INI.

If you are running in character mode and the screen appears disorganized, with all the text bunched together along with special characters, check the value of SMTERM; you probably only need to change its value, but you may also need to create a new video file.

[Filename]: No such file or directory

Cause: The filename in brackets is specified as the value of the SMVIDEO, SMKEY, SMMSGS, or some similar configuration variable in the environment or in smvars.bin, but the file could not be found.

Action: Correct the name, and use the full pathname of the file. If you correct it in smvars, recompile smvars with the var2bin utility.

SMMSGS: Environment variable missing

Cause: (or the same message with some other configuration variable). Prolifics could not find an entry for the cited variable in SMVARS or in the environment (refer to the following note). This error usually means that you have some variables defined in your environment, but not all that are required, and SMVARS is not defined.

**Note:** Most Prolifics setup variables can be set in the environment, rather than depending on values set in an SMVARS-defined file. If Prolifics can't find a required variable specification in either the environment or in the SMVARS file, that variable will be cited as missing. Refer to the Configuration Guide for more details.

SMVARS: Bad file format

Cause: SMVARS is set to be the name of an existing file, but it is not a binary SMVARS file. The most common incorrect value for SMVARS in this case is the path and name of the source SMVARS file instead of the binary SMVARS file.

Action: Point to the binary file that has the .bin extension.

SMVARS: Environment variable missing

Cause: SMBASE (or SMVARS, if you are using one) is not set, or not set properly.

Action: Normally, Prolifics looks for smvars.bin in the config directory under the directory pointed to by SMBASE. If SMBASE is not set, you must have an SMVARS variable to tell Prolifics explicitly where the SMVARS file can be found. If SMBASE is not set property, and Prolifics cannot find an SMVARS variable, the above message is given.

Correct (or set) the SMBASE variable specification, or determine why setting it is not taking effect.

Windows: Check to see that SMBASE is being set in autoexec.bat and that you have not run out of environment space.

UNIX: Make sure that the variable is exported (via the export sh/ksh command or seteny csh command).

SMVARS: No such file or directory

Cause: SMVARS is not set correctly.

Action: Check that the full pathname (including drive letter under Windows) of

the file is included and correct.

#### **DLL Messages**

The following error messages might occur after a Windows installation and are specific to DLLs required for Prolifics's database drivers and to DLL version mismatches.

#### **TUXEDO-Specific Messages**

Cannot find LIBWSC.DLL

Cause: Windows is unable to find the BEA TUXEDO DLLs. Action: Check that TUXEDO is present and configured properly.

#### **Informix-Specific Messages**

Cannot load DLL INF7DM32.DLL
Cannot load DLL INF7DMNT.DLL
Cannot load DLL INF7DMN4.DLL
Cannot load DLL INF9DM32.DLL

Cannot load DLL TMINF132.DLL

Cause: Windows is unable to find the Prolifics database driver DLLs or the Informix software.

Action: Check that the Prolifics util directory is on the PATH. If you do not wish to use the Prolifics database driver DLLs, edit PROL5W32.INI to remove the database name from the install entry.

#### Microsoft SQL Server-Specific Messages

Cannot load DLL mssdm32.dll
Cannot load DLL tmmss132.dll

Cause: Windows is unable to find the Prolifics database driver DLLs or the

Microsoft SQL Server software.

Action: Check that the Prolifics util directory is on the PATH. If you do not wish to use the Prolifics database driver DLLs, edit PROL5W32.INI to remove

the database name from the install entry.

#### **ODBC-Specific Messages**

Cannot load DLL odb2dm32.dll Cannot load DLL odb3dm32.dll Cannot load DLL tmodb132.dll

Cause: Windows is unable to find the Prolifics database driver DLLs or the

ODBC software.

Action: Check that the Prolifics util directory is on the PATH. If you do not wish

to use the Prolifics database driver DLLs, edit PROL5W32.INI to remove

the database name from the install entry.

#### **Oracle-Specific Messages**

Cannot load DLL ora815dm32.dll
Cannot load DLL emb815dm32.dll
Cannot load DLL oxa815dm32.dll
Cannot load DLL exa815dm32.dll
Cannot load DLL ora9dm32.dll
Cannot load DLL emb9dm32.dll
Cannot load DLL oxa9dm32.dll
Cannot load DLL exa9dm32.dll
Cannot load DLL exa9dm32.dll
Cannot load DLL tmora132.dll

Cause: Windows is unable to find the Prolifics database driver DLLs or the

Oracle software.

Action: Check that the Prolifics util directory is on the PATH. Verify that Oracle

is installed correctly. If you do not wish to use the Prolifics database driver DLLs, edit PROL5W32.INI to remove the database name from the

install entry.

#### Sybase-Specific Messages

Cannot load DLL db10dm32.dl1
Cannot load DLL ct10dm32.dl1
Cannot load DLL db11dm32.dl1
Cannot load DLL ct11dm32.dl1
Cannot load DLL ct11xa32.dl1
Cannot load DLL tmsyb132.dl1

Cause: Windows is unable to find the Prolifics database driver DLLs or the Sybase software.

Action: Check that the Prolifics util directory is on the PATH. If you do not wish to use the Prolifics database driver DLLs, edit PROL5W32.INI to remove the database name from the install entry.

92 JetNet/TUXEDO Installation

#### **DLL Version Mismatch Messages**

Application Error: Call to Undefined Dynalink

Cause: Prolifics is picking up an older version of cktbl16.dll from a previous

installation.

Action: Check that the current Prolifics util directory with the correct

cktbl16.dll is on the PATH or copy cktbl16.dll to the Windows

directory.

#### **Graph-Related Messages**

If graph widgets are not displaying correctly, the following graph-specific errors might be displayed;

Warning: chart <Begin> failed: -1

Cause: All graphs are blank indicating that the gdsp program (in the util directory) was not found on the path. (UNIX only.)

Warning: missing graph files in \$SMPATH

Cause: All graphs are blank indicating that: the grafcap file is invalid or not found in SMPATH (UNIX) and the IPT setting in the file LIBSTI.INI does not point to the directory that contains the grafcap file (Windows).

#### License Manager Error Messages

In most circumstances, Prolifics license management is transparent to the developer. This section describes the error messages that can be generated from Prolifics and from the underlying license manager software, FLEX*lm*.

#### **Prolifics License-Related Messages**

The messages described in this section can appear when the screen editor is invoked.

All License Types Prolifics License Manager: Bad date in license file.

Cause: The date on one of the FEATURE or INCREMENT lines is not correct.

Action: Verify that the FEATURE and INCREMENT lines in the license file are correct or contact your system administrator.

Prolifics License Manager: Bad encryption code in license file.

Cause: The password on one of the FEATURE or INCREMENT lines is not correct.

Action: Verify that the FEATURE and INCREMENT lines in the license file are correct and that none of the backspaces indicating continued lines are followed by a space, or contact your system administrator.

Prolifics License Manager: Cannot communicate with server. cannot connect to license server ([code,code])

Cause: Could not connect with the license server.

Action: Make sure the license server daemon lmgrd is started on the system specified in the SERVER line of the license file, or contact your system administrator. The two codes can help locate the problem.

Prolifics License Manager: Cannot connect daemon prold with license server.

Cause: There is no DAEMON line in the license file for prold.

Action: Verify that the license file entry is correct or contact your system administrator.

Prolifics License Manager: Cannot find license file.

Cause: The license manager is unable to find the license file.

Action: Make sure LM\_LICENSE\_FILE in your initialization file or environment points to the correct license file and that it is readable.

Prolifics License Manager: Cannot read license file

Cause: The license manager could not read the license file because of a permissions or access problem.

Action: Correct the problem or contact your system administrator.

Prolifics License Manager: ERROR #[code] , [message]

Cause: An unexpected error occurred in the license manager.

Action: Contact your system administrator.

Prolifics License Manager: [product] feature does not exist.

Cause: There is no FEATURE or INCREMENT line in the license file for [product]. Action: Verify that the FEATURE or INCREMENT lines in the license file are

correct, obtain a new license file, or contact your system administrator.

Prolifics License Manager: Feature [product], Version [version] has expired.

Cause: The expiration date in the license file of [product] has been reached.

Action: Obtain a new license file or contact your system administrator.

Prolifics License Manager: Initialization failed.

Cause: Problems in the license file.

Action: Contact your system administrator.

Prolifics License Manager: Invalid data received from license server.

Cause: The license server did not respond to a request or the response was invalid.

Action: Contact your system administrator.

Prolifics License Manager: Invalid license file syntax.

Cause: A feature name, daemon name, or server name is too long or a FEATURE or INCREMENT line specifies no hostid, or the number of licenses is not greater than zero.

Action: Verify that the license file entry is correct or contact your system administrator

Prolifics License Manager: malloc() call failed

Cause: License manager could not allocate memory that it needed. The most likely cause is that the program's heap has been corrupted.

Action: Contact your system administrator.

Prolifics License Manager: Network software (TCP/IP) not available.

Cause: Could not communicate with the license manager because network software is not present or is correctly configured.

Action: Contact your system administrator.

Prolifics License Manager: Platform not enabled.

Cause: Should not happen. Indicates that license daemon prold is not licensed to run on your platform.

Action: Contact your system administrator.

Prolifics License Manager: Server does not support feature [product].

Cause: The feature [product] does not have a FEATURE or INCREMENT line in the license file.

Action: Verify that the license file entry is correct, obtain a new license file, or contact your system administrator.

Prolifics License Manager: Time zone offset from GMT more then  $24\ \mathrm{hours}$ 

Action: Fix the TZ environment variable or contact your system administrator.

Prolifics License Manager: Unknown vendor key type

Cause: Program's object file is corrupt.

Action: Contact your system administrator.

#### Floating Licenses

Prolifics License Manager: All [product] licenses are currently in use.

Cause: All available licenses for [product] are in use. If you license request has been queued, you get a series of messages showing who has the licenses reserved or how many licenses are in use.

Action: Try again later or contact your system administrator.

Prolifics License Manager: Cannot communicate with license server or your [product] license was obtained by another user when the license server was restarted.

Cause: Occurs when you select an item from the New or Open menu options; indicates that the license server has been taken down. If the license server was then restarted, another user got the license for the [product] you were using.

Action: You can continue editing and can save any screens that are currently open in the editor but must restart Prolifics (prodev) before you can pick any New and Open menu options.

Prolifics License Manager: FLEXlm key data bad.

Cause: Program's object file is corrupt.

Action: Contact your system administrator.

Prolifics License Manager: Bad server hostname in license file.

Cause: Server named on a SERVER line could not be found.

Action: Obtain a new license file or contact your system administrator.

Prolifics License Manager: No SERVER lines in license file.

Cause: The license file cannot be used because there are no SERVER line for a counted feature.

Action: Verify that the license file entry is correct, obtain a new license file, or contact your system administrator.

Prolifics License Manager: Version [version] not supported on server.

Cause: The version [version] of the program being run is greater than that supported by the license file.

Action: Obtain a new license file or contact your system administrator.

#### Node-locked Licenses

The following Prolifics startup error information is specific to node-locked licenses.

Prolifics License Manager: Cannot find ethernet device.

Cause: On most systems, the license manager must locate an ethernet board to verify the password on the FEATURE or INCREMENT lines.

Action: Contact your system administrator.

Prolifics License Manager: [product] not authorized for this computer.

Cause: [product] is not licensed to run on the current computer.

Action: Contact your system administrator.

Prolifics License Manager: Version [version] not supported.

Cause: The version [version] of the program being run is greater than that.

Action: Obtain a new license file or contact your system administrator.

# Create License Utility

The following error information is specific to the create\_license utility.

No license files (.lic) were detected.

Cause: Could not detect any license files (.lic) in the current directory.

Action: Check the filenames of the license files in \$SMBASE/licenses. Your license files should have one of the following names: proserv.lic (Prolifics application server), prodev.lic (development client), or proweb.lic (web application server).

Unable to create license.dat

Cause: Encountered an error when trying to create the license.dat file.

Action: Check file permissions and disk space to allow the create\_license utility to write to disk.

Inconsistent DAEMON lines.

Cause: Two license files (.lic) have DAEMON lines, but they are inconsistent with each other. Since the resulting license.dat file and the vendor daemon (prold) are for a single machine, any DAEMON lines among license files should be the same.

Action: Check the license files with DAEMON lines for typographical errors.

Inconsistent SERVER lines.

Cause: Two license files (.lic) have SERVER lines, but they are inconsistent with each other. Since the resulting license.dat file is meant for one server machine, any SERVER lines among license files should be the same.

Action: Check the license files with SERVER lines for typographical errors.

#### FLEXIm Informational Messages

The following messages are generated by FLEX*lm* license management software, and is provided courtesy of the *FLEXlm Programmer's Guide*.

Connected to node

Cause: This daemon is connected to its peer on *node*.

CONNECTED, master is name

Cause: License daemon logs this message when a quorum is achieved and everyone has selected a master.

DENIED: N feature to user (mm/dd/yy hh:mm)

Cause: user was denied access to N licenses of feature.

EXITING DUE TO SIGNAL nnn

EXITING WITH CODE nnn

Cause: An interrupt signal has been intercepted. All daemons list the reason that

the daemon has exited.

EXPIRED: feature

Cause: *feature* has passed its expiration date.

IN: feature by user (N licenses) (used: d:hh:mm:ss)

Cause: user at d:hh:mm:ss.

IN server died: feature by user (N licenses) (used: d:hh:mm:ss)

Cause: user has checked in N licenses of feature by virtue of the fact that his

server died.

License Manager server started

Cause: License daemon has been started.

Lost connection to host

Cause: A daemon can no longer communicate with its peer on node *host*, which can cause the clients to have to reconnect, or cause the number of

can cause the clients to have to reconnect, or cause the number of daemons to go below the minimum number, in which case clients may start exiting. If license daemons lose the connection to the master, they will kill all vendor daemons; vendor daemons will shut themselves down.

Lost quorum

Cause: Not enough servers to satisfy quorum number. The daemon will process

only connection requests from other daemons.

Action: Check network connection between servers.

MASTER SERVER died due to signal nnn

Cause: License daemon received fatal signal *nnn*.

MULTIPLE XXX servers running.

Please kill, and restart license daemon

Cause: License daemon has detected multiple copies of vendor daemon xxx are

running.

Action: Kill all xxx daemon processes and restart the license daemon.

OUT: feature feature by user (N licenses) (used: d:hh:mm:ss)

Cause: user has checked out N licenses of feature at d:hh:mm:ss.

Removing clients of children

Cause: Top-level daemon logs this message when one of the child daemons dies.

RESERVE feature for HOST name RESERVE feature for USER name

Cause: A license of feature is reserved for either user name or host name.

Action: None.

Restarted xxx (internet port nnn)

Cause: Vendor daemon xxx was restarted at internet port nnn.

Retrying socket bind (address in use)

Cause: The license server try to bind sockets for approximately 6 minutes if they

detect address in use errors.

Action: Check for multiple lmgrds using the same TCP port number.

Selected (EXISTING) master node

Cause: This license daemon has selected an existing master (*node*) as the master.

SERVER shutdown requested

Cause: Daemon received shutdown request from a user-generated kill command.

[NEW] Server started for: feature-list

Cause: A (possibly new) server was started for the features listed.

Shutting down XXX

Cause: The license daemon is shutting down the vendor daemon xxx.

SIGCHLD received. Killing child servers.

Cause: Vendor daemon logs this message when a shutdown is requested by the

license daemon.

Started *name* 

Cause: License daemon logs this message whenever it starts a new vendor

daemon.

Trying connection to node

Cause: Daemon is attempting a connection to *node*.

#### **FLEXIm Configuration Problem Messages**

hostname: Not a valid server host, exiting

Cause: This daemon was run on an invalid hostname.

Action: Run lmgrd on the host(s) specified in the SERVER lines.

hostname: Wrong hostid, exiting

Cause: Hostid is wrong for hostname.

Action: Check the license file and ensure the hostnames match the hostids.

BAD CODE for feature-name

Cause: Specified feature name has a bad encryption code.

Action: Check the password received from Prolifics.

CANNOT OPEN options file file

Cause: Options file specified in the license file could not be opened.

Action: Check the path for the options file on the DAEMON line in the license file.

Couldn't find a master

Cause: Daemons could not agree on a master. Action: Kill and then restart lmgrd on servers.

license daemon: lost all connections

Cause: Indicates all the connections to a server are lost, which often indicates a

network problem.

Action: Check the network and restart the daemons.

lm server: lost all connections

Cause: All the connections to a server are lost; probably indicates a network problem.

proofem.

lost lock, exiting

Cause: Error closing lock file.

NO DAEMON line for daemon

Cause: License file does not contain a DAEMON line for daemon.

Action: Add DAEMON line for *daemon* in the license file.

NO DAEMON line for name

Cause: Vendor daemon logs this error if it cannot find its own DAEMON name in

the license file.

Action: Edit license file.

NO DAEMON lines, exiting

Cause: License daemon logs this message if there are no DAEMON lines in the

license file; with no vendor daemons to start, there is nothing to do.

Action: Edit license file.

No features to serve!

Cause: Vendor daemon found no features to serve. This could be caused by bad

data in the license file.

Action: Inspect the license file for bad data.

No license data for feature, feature unsupported

Cause: No feature line for *feature* in the license file.

Action: Edit the license file.

Unable to re-open lock file

Cause: Vendor daemon has a problem with its lock file, usually because of an attempt to run more than one copy of the daemon on a single node.

Action: Locate the other daemon that is running via a ps command, and kill it with kill -9.

Unknown host: hostname

Cause: *hostname* specified on a SERVER line in the license file does not exist in your host's database.

Action: Check with your system administrator for the correct hostname. FLEXIm uses standard network services to find the host: Domain Name Server (DNS), Network Information Services (NIS or YP) or in /etc/hosts.

UNSUPPORTED FEATURE request: feature by user

Cause: *user* has requested a feature that this vendor daemon does not support. This can happen for a number of reasons: the license file is bad, the feature has expired, or the daemon is accessing the wrong license file.

#### **Daemon Software Error Messages**

ATTEMPT TO START VENDOR DAEMON XXX with NO MASTER

Cause: Vendor daemon was started with no master selected. This is an internal consistency error in the daemons.

Action: Report error to Prolifics technical support.

BAD PID message from nnn: xxx (msg)

Cause: Top-level vendor daemon received an invalid PID message from one of its children (daemon number xxx).

BAD SCONNECT message: (message)

Cause: An invalid server connect message was received.

Cannot create pipes for server communication

Cause: The pipe system call failed.

Action: Report error to Prolifics technical support.

Can't allocate server table space

Cause: A malloc error. Action: Check swap space Connection to node TIMED OUT

Cause: Daemon could not connect to node.

Action: Check the network.

Error sending PID to master server

Cause: Vendor server could not send its PID to the top-level server in the

hierarchy.

Action: Report error to Prolifics technical support.

f-do-notify called with no valid feature

Cause: Internal inconsistency error.

Action: Report error to Prolifics technical support.

Illegal connection request to DAEMON

Cause: A connection request was made to *DAEMON*, but this vendor daemon is

not DAEMON.

Action: Report error to Prolifics technical support.

Illegal server connection request

Cause: A connection request came in from another server without a DAEMON

name.

Action: Report error to Prolifics technical support.

KILL of child failed, errno = nnn

Cause: A daemon could not kill its child.

Action: Get PID of daemon and kill with kill -9.

No internet port number specified

Cause: Vendor daemon was started without an Internet port.

Action: Specify an Internet port on the SERVER line.

Not enough descriptors to re-create pipes

Cause: Top-level daemon detected the death of one of its sub-daemons. In trying

to restart the chain of sub-daemons, it was unable to get the file

descriptors to set up the pipes to communicate.

Action: This is a fatal error. The daemons must be restarted.

read: error message

Cause: An error in a read system call was detected.

recycle control BUT WE DIDN'T HAVE CONTROL

Cause: The hierarchy of vendor daemons has become confused over who holds the control token. This is an internal error.

return reserved: can't find feature listhead

Cause: When a daemon is returning a reservation to the free reservation list, it could not find the listhead of features.

select: message

Cause: An error in a select system call was detected. Action: Report error to Prolifics technical support.

Server exiting

Cause: Server is exiting; normally due to an error. Action: Report error to Prolifics technical support.

SHELLO for wrong DAEMON

Cause: Vendor daemon was sent a server hello message that was destined for a different DAEMON.

Unsolicited msg from parent!

Cause: Normally, the top-level vendor daemon sends no unsolicited messages. If one arrives, this message is logged. This is a bug.

Action: Report error to Prolifics technical support.

WARNING: CORRUPTED options list (o->next == 0)

Options list TERMINATED at bad entry

Cause: Internal inconsistency was detected in the daemon's option list.

Action: Report error to Prolifics technical support.

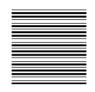

# Index

# Application naming, 21, 47 samples, 25, 31, 53, 60 Application libraries, 20, 46 Application server configuring, 19, 45 licensing, 71 supported platforms, 5 autoexec.bat, 9

#### В

broker.bin, specifying location of, 49

#### C

C compiler, 34
Character–mode, 34
Client
configuring environment of, 22, 49

executables, 18, 43 license-related messages, 95 licensing, 71 on UNIX, 38 on Windows, 10 supported platforms, 5 CONFIG.SYS, 63

Create license, error messages, 97 create license utility, 15, 41

#### D

Database driver
Informix, 12
installing on UNIX, 36
installing on Windows, 11
Microsoft SQL Server, 12
ODBC, 12
Oracle, 13
Sybase, 13

Databases, defined in Prolifics initialization file, 65 Debugger, 18, 44 DLLs 11

DLLs, 11 JPEG decoding, 62–64

provided, 12 verifying, 23, 30, 51, 59-60 related messages, 91 IPC parameters, 25 Documentation, online access, 49 Dynalink, 93 Jetman, 49 E JetNet configuration file naming application, 21, 47 Enterprise Bank sample application, 25, 53 specifying location, 21, 47 Environment space, 63 JetNet manager, 20 Executable, creating, 17-26, 42 F License File protection, 34 about, 14, 40 daemons, 70 FLEXIm, 69 diagnostics, 75 configuration errors, 99 file contents, 85 error messages, 97 read file, 80 utilities, 73-83 remove user, 79 Floating license, 71 REPORTLOG, 73 messages about, 95 schemes, 70 status, 81 types, 71 G version of file, 83 License administration, 69 utilities, 73-83 Graph widget, error messages, 93 License file location of, 16, 41 Н requesting, 14, 40 License manager Host specification, 10 determining version, 16, 42 HTTP server messages, 93-103 on UNIX, 55 start, 77 on Windows, 27 License options file, 71–73 License request file, 14, 40 license.dat, 15, 41, 85–87 LM LICENSE FILE, 41 Informix setting in environment, 50 error messages, 91 lmcksum, 74 versions supported, 12 Imdiag, 75 Installation error messages, 89-91 lmdown, 76

lmgrd, 77
version, 16, 42
lmhostid, 78
lmremove, 79
lmreread, 80
lmstat, 81
lmswitchr, 82
lmver, 83
Local JetNet Configuration File property, 21, 47

#### M

Memory requirements, 8

Microsoft SQL Server error messages, 91 versions supported, 12 Middleware, configuring, 20, 46 Middleware API parameters, 18, 44 Motif version, 34

#### N

Node-locked license, 71 messages about, 96

#### O

ODBC error messages, 92 versions supported, 12 Oracle error messages, 92 versions supported, 13

#### P

Port specification, 10 Prolifics Gallery, 31, 60 Windows initialization file, databases defined in, 65

#### R

rbconfig, 20, 46 Reboot, 11 Remote license, 10 REPORTLOG, 73

#### S

Serial number, 10
Server, executables, 18, 20, 44, 46
Setup, on UNIX, 37
SMBASE, determining, 35
SMFLIBS, 23, 51
SMRBCONFIG, 21, 22, 47, 48
SMRBHOST, 21, 22, 47, 48
SMRBPORT, 21, 22, 47, 48
SMTERM, 50, 51
Start—up License, backup, 15, 41
Start—up license, 11, 38
Sybase
error messages, 92
versions supported, 13

#### T

Three-tier application, 4
TUXEDO
error messages, 91
requirements, 8, 34
Two-tier application, 4

#### U

UNIX requirements, 33

Index 107

verifying installation of client, 52

Upgrade on UNIX, 35 on Windows, 8

User specification, 10

Utilities renaming, 53 using in Windows, 63

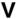

VideoBiz sample application, 25, 53

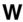

Web application, 4

Web application server, 18, 28, 44, 55 configuring, 57–60 licensing, 71 supported platforms, 5

#### WEBJLIB.DLL, 62

#### Windows

client configuration, 23
preinstallation, 7, 27
requirements, 7
verifying installation of client, 23

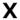

XJIFedit, 49

108 JetNet/TUXEDO Installation